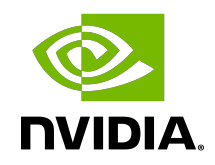

# Virtual GPU Software R450 for Linux with KVM

Release Notes

# **Table of Contents**

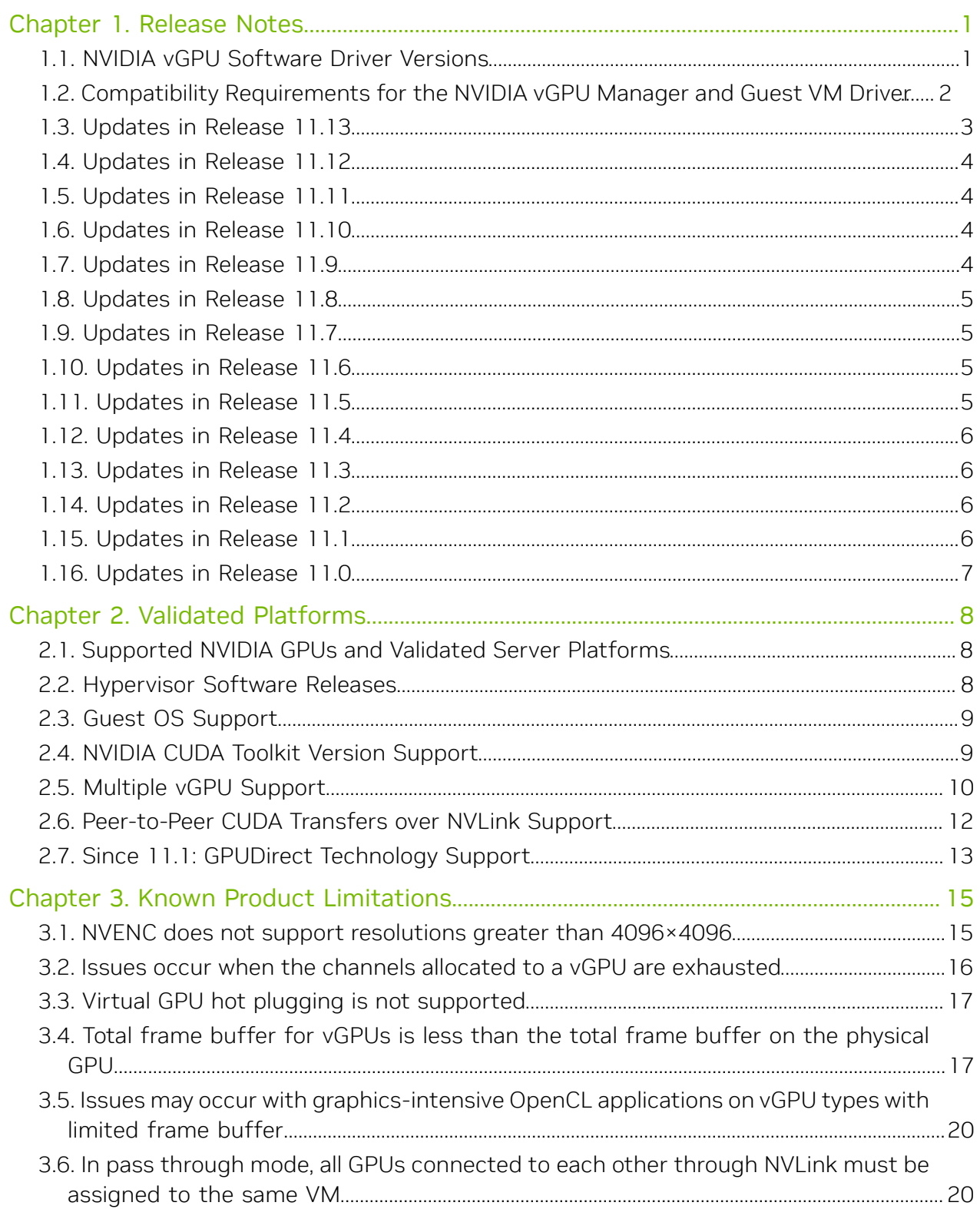

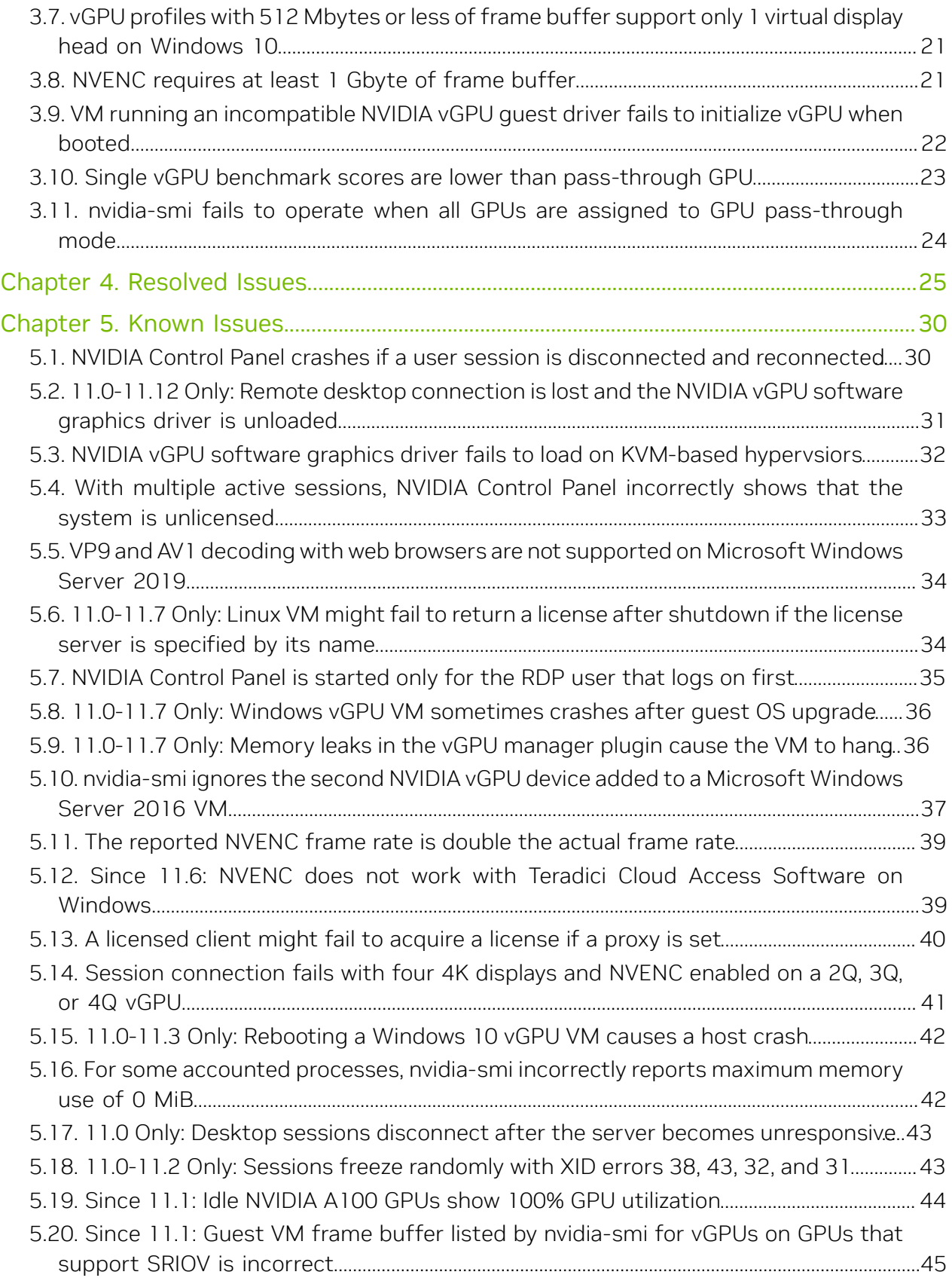

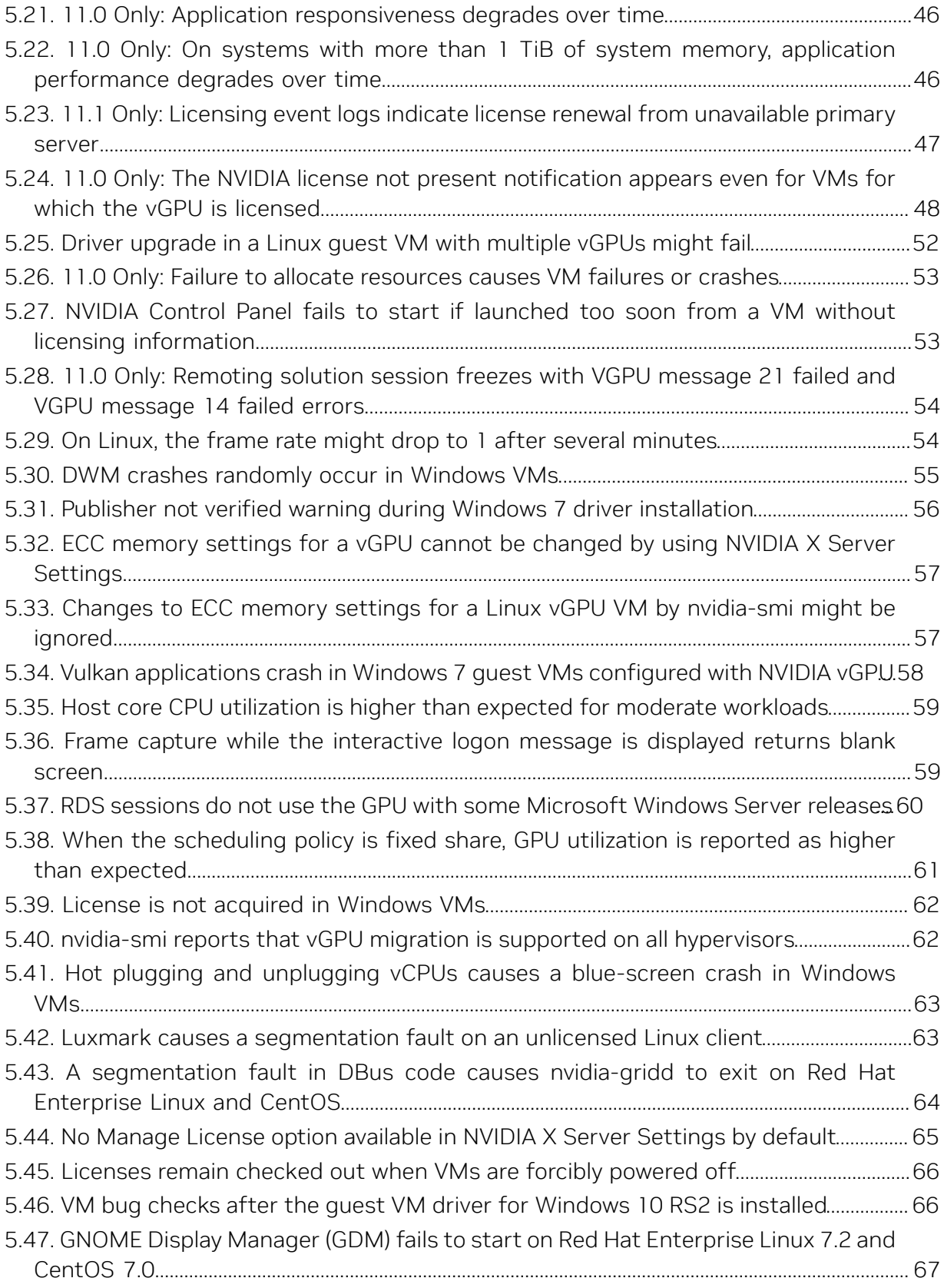

# <span id="page-4-0"></span>Chapter 1. Release Notes

目

These *Release Notes* summarize current status, information on validated platforms, and known issues with NVIDIA vGPU software and associated hardware on Linux with KVM.

<span id="page-4-1"></span>Note: The most current version of the documentation for this release of NVIDIA vGPU software can be found online at [NVIDIA Virtual GPU Software Documentation](https://docs.nvidia.com/grid/11.0/).

## 1.1. NVIDIA vGPU Software Driver Versions

Each release in this release family of NVIDIA vGPU software includes a specific version of the NVIDIA Virtual GPU Manager, NVIDIA Windows driver, and NVIDIA Linux driver.

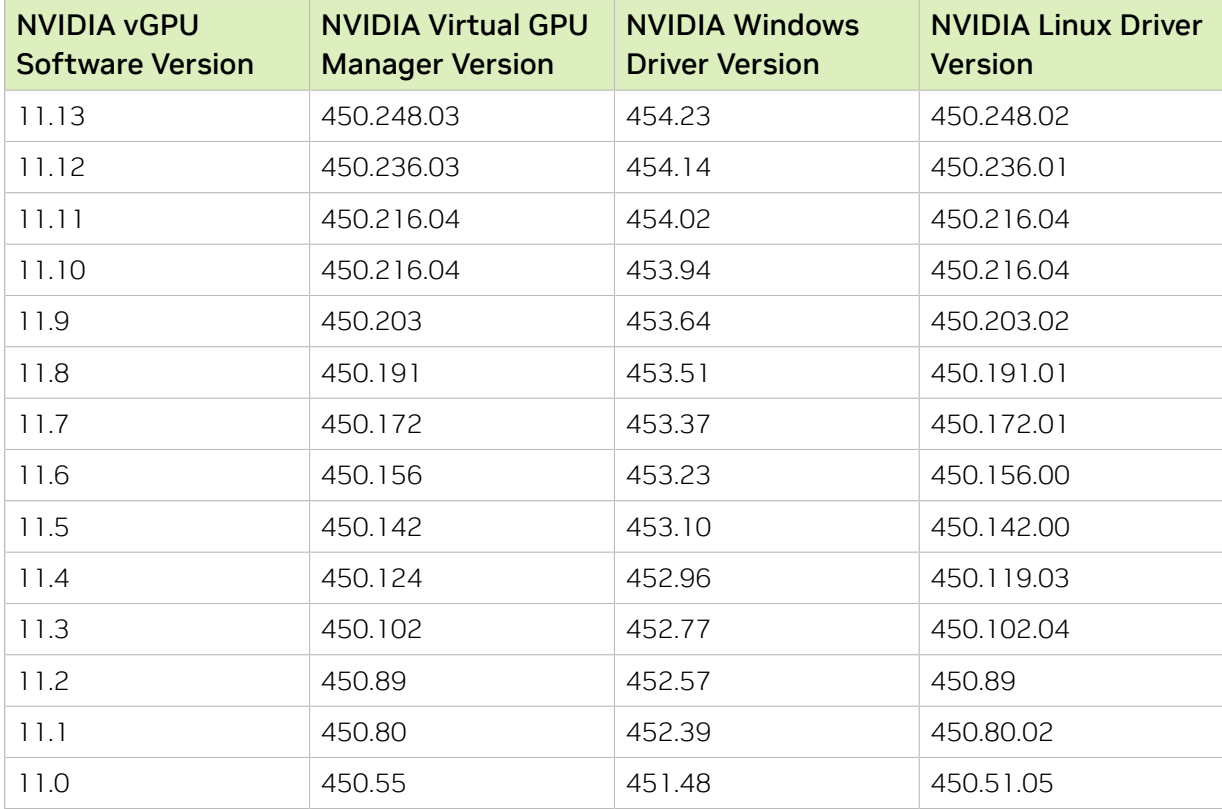

For details of which Linux with KVM releases are supported, see [Hypervisor Software](#page-11-2) [Releases](#page-11-2).

# <span id="page-5-0"></span>1.2. Compatibility Requirements for the NVIDIA vGPU Manager and Guest VM Driver

The releases of the NVIDIA vGPU Manager and guest VM drivers that you install must be compatible. If you install an incompatible guest VM driver release for the release of the vGPU Manager that you are using, the NVIDIA vGPU fails to load.

See [VM running an incompatible NVIDIA vGPU guest driver fails to initialize vGPU when](#page-25-0) [booted.](#page-25-0)

Note: This requirement does not apply to the NVIDIA vGPU software license server. All releases in this release family of NVIDIA vGPU software are compatible with all releases of the license server.

### Compatible NVIDIA vGPU Manager and Guest VM Driver Releases

The following combinations of NVIDIA vGPU Manager and guest VM driver releases are compatible with each other.

- **‣** NVIDIA vGPU Manager with guest VM drivers from the same release
- **‣** NVIDIA vGPU Manager with guest VM drivers from different releases within the same major release branch
- **‣** NVIDIA vGPU Manager from a later major release branch with guest VM drivers from the previous branch

#### 目 Note:

目

When NVIDIA vGPU Manager is used with guest VM drivers from a different release within the same branch or from the previous branch, the combination supports only the features, hardware, and software (including guest OSes) that are supported on both releases.

For example, if vGPU Manager from release 11.13 is used with guest drivers from release 10.4, the combination does not support Windows 7 because NVIDIA vGPU software release 11.13 does not support Windows 7.

The following table lists the specific software releases that are compatible with the components in the NVIDIA vGPU software 11 major release branch.

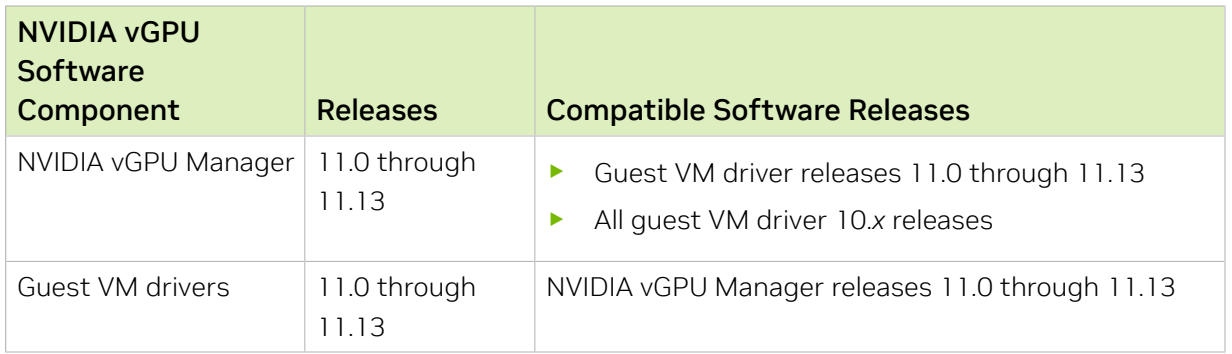

### Incompatible NVIDIA vGPU Manager and Guest VM Driver Releases

The following combinations of NVIDIA vGPU Manager and guest VM driver releases are incompatible with each other.

- **‣** NVIDIA vGPU Manager from a later major release branch with guest VM drivers from two or more major releases before the release of the vGPU Manager
- **‣** NVIDIA vGPU Manager from an earlier major release branch with guest VM drivers from a later branch

The following table lists the specific software releases that are incompatible with the components in the NVIDIA vGPU software 11 major release branch.

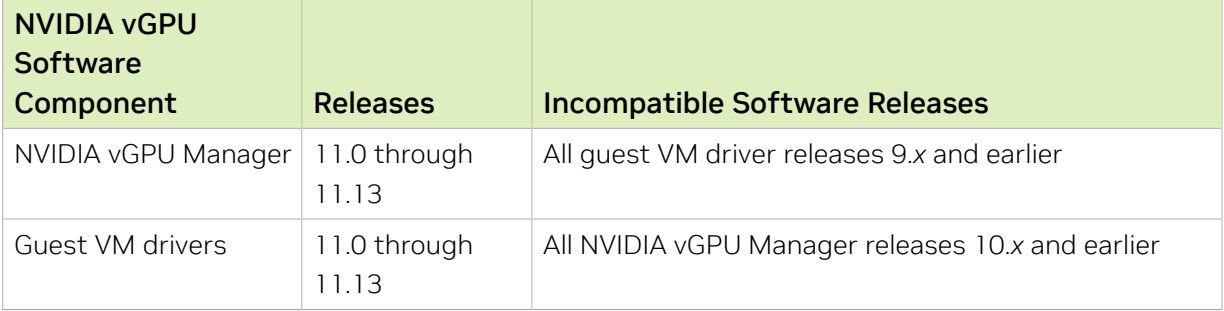

# <span id="page-6-0"></span>1.3. Updates in Release 11.13

### New Features in Release 11.13

- **‣** Security updates see *Security Bulletin: NVIDIA GPU Display Driver June 2023*, which is posted shortly after the release date of this software and is listed on the [NVIDIA](https://www.nvidia.com/product-security) [Product Security](https://www.nvidia.com/product-security) page
- **‣** Miscellaneous bug fixes

# <span id="page-7-0"></span>1.4. Updates in Release 11.12

### New Features in Release 11.12

- **‣** Security updates see *Security Bulletin: NVIDIA GPU Display Driver March 2023*, which is posted shortly after the release date of this software and is listed on the [NVIDIA](https://www.nvidia.com/product-security) [Product Security](https://www.nvidia.com/product-security) page
- **‣** Miscellaneous bug fixes

# <span id="page-7-1"></span>1.5. Updates in Release 11.11

### New Features in Release 11.11

**‣** Security updates - see *Security Bulletin: NVIDIA GPU Display Driver - November 2022*, which is updated shortly after the release date of this software and is listed on the [NVIDIA Product Security](https://www.nvidia.com/product-security) page

# <span id="page-7-2"></span>1.6. Updates in Release 11.10

### New Features in Release 11.10

- **‣** Security updates see *Security Bulletin: NVIDIA GPU Display Driver November 2022*, which is posted shortly after the release date of this software and is listed on the [NVIDIA Product Security](https://www.nvidia.com/product-security) page
- **‣** Miscellaneous bug fixes

# <span id="page-7-3"></span>1.7. Updates in Release 11.9

### New Features in Release 11.9

- **‣** Security updates see *Security Bulletin: NVIDIA GPU Display Driver August 2022*, which is posted shortly after the release date of this software and is listed on the [NVIDIA](https://www.nvidia.com/product-security) [Product Security](https://www.nvidia.com/product-security) page
- **‣** Miscellaneous bug fixes

# <span id="page-8-0"></span>1.8. Updates in Release 11.8

### New Features in Release 11.8

- **‣** Security updates see *Security Bulletin: NVIDIA GPU Display Driver May 2022*, which is posted shortly after the release date of this software and is listed on the [NVIDIA](https://www.nvidia.com/product-security) [Product Security](https://www.nvidia.com/product-security) page
- **‣** Miscellaneous bug fixes

# <span id="page-8-1"></span>1.9. Updates in Release 11.7

### New Features in Release 11.7

- **‣** Security updates see *Security Bulletin: NVIDIA GPU Display Driver February 2022*, which is posted shortly after the release date of this software and is listed on the [NVIDIA Product Security](https://www.nvidia.com/product-security) page
- **‣** Miscellaneous bug fixes

# <span id="page-8-2"></span>1.10. Updates in Release 11.6

### New Features in Release 11.6

- **‣** Security updates see *Security Bulletin: NVIDIA GPU Display Driver October 2021*, which is posted shortly after the release date of this software and is listed on the [NVIDIA Product Security](https://www.nvidia.com/product-security) page
- **‣** Miscellaneous bug fixes

# <span id="page-8-3"></span>1.11. Updates in Release 11.5

### New Features in Release 11.5

- **‣** Security updates see [Security Bulletin: NVIDIA GPU Display Driver July 2021](https://nvidia.custhelp.com/app/answers/detail/a_id/5211)
- **‣** Miscellaneous bug fixes

# <span id="page-9-0"></span>1.12. Updates in Release 11.4

### New Features in Release 11.4

- ▶ Security updates see [Security Bulletin: NVIDIA GPU Display Driver April 2021](https://nvidia.custhelp.com/app/answers/detail/a_id/5172)
- **‣** Miscellaneous bug fixes

# <span id="page-9-1"></span>1.13. Updates in Release 11.3

### New Features in Release 11.3

- **‣** Security updates see [Security Bulletin: NVIDIA GPU Display Driver January 2021](https://nvidia.custhelp.com/app/answers/detail/a_id/5142)
- **‣** Miscellaneous bug fixes

# <span id="page-9-2"></span>1.14. Updates in Release 11.2

### New Features in Release 11.2

**‣** Miscellaneous bug fixes

# <span id="page-9-3"></span>1.15. Updates in Release 11.1

### New Features in Release 11.1

- **‣** Support for Multi-Instance GPU (MIG)-backed vGPUs on GPUs that support MIG
- ▶ Support for GPUDirect<sup>®</sup> technology remote direct memory access (RDMA)
- **‣** Security updates see [Security Bulletin: NVIDIA GPU Display Driver September 2020](https://nvidia.custhelp.com/app/answers/detail/a_id/5075)
- **‣** Miscellaneous bug fixes

### Hardware and Software Support Introduced in Release 11.1

- **‣** Support for the following GPUs:
	- **‣** NVIDIA A100 PCIe 40GB
	- **‣** NVIDIA A100 HGX 40GB

### Feature Support Withdrawn in Release 11.1

**‣** Windows Server 2012 R2 is no longer supported as a guest OS with GPUs based on architectures after NVIDIA Turing™ architecture.

# <span id="page-10-0"></span>1.16. Updates in Release 11.0

#### New Features in Release 11.0

**‣** Cross-branch driver support

This change allows a release of the Virtual GPU Manager from a later major release branch to be used with the NVIDIA vGPU software graphics drivers for the guest VMs from the previous branch.

**‣** Licensing grace period for unlicensed virtual GPUs and physical GPUs

An unlicensed virtual GPU or physical GPU initially operates at full capability but its performance is degraded over time if a license is not obtained.

**‣** Miscellaneous bug fixes

# <span id="page-11-0"></span>Chapter 2. Validated Platforms

This release family of NVIDIA vGPU software provides support for several NVIDIA GPUs on validated server hardware platforms, Linux with KVM hypervisor software versions, and guest operating systems. It also supports the version of NVIDIA CUDA Toolkit that is compatible with R450 drivers.

# <span id="page-11-1"></span>2.1. Supported NVIDIA GPUs and Validated Server Platforms

For information about supported NVIDIA GPUs and the validated server hardware platforms on which they run, consult the documentation from your hypervisor vendor.

#### Note: 目

Tesla M60 and M6 GPUs support compute mode and graphics mode. NVIDIA vGPU requires GPUs that support both modes to operate in graphics mode.

Recent Tesla M60 GPUs and M6 GPUs are supplied in graphics mode. However, your GPU might be in compute mode if it is an older Tesla M60 GPU or M6 GPU, or if its mode has previously been changed.

To configure the mode of Tesla M60 and M6 GPUs, use the gpumodeswitch tool provided with NVIDIA vGPU software releases.

<span id="page-11-2"></span>Even in compute mode, Tesla M60 and M6 GPUs do not support NVIDIA Virtual Compute Server vGPU types.

# 2.2. Hypervisor Software Releases

NVIDIA vGPU software is supported on Linux with KVM platforms only by specific hypervisor software vendors. For information about which NVIDIA vGPU software releases

and hypervisor software releases are supported, consult the documentation from your hypervisor vendor.

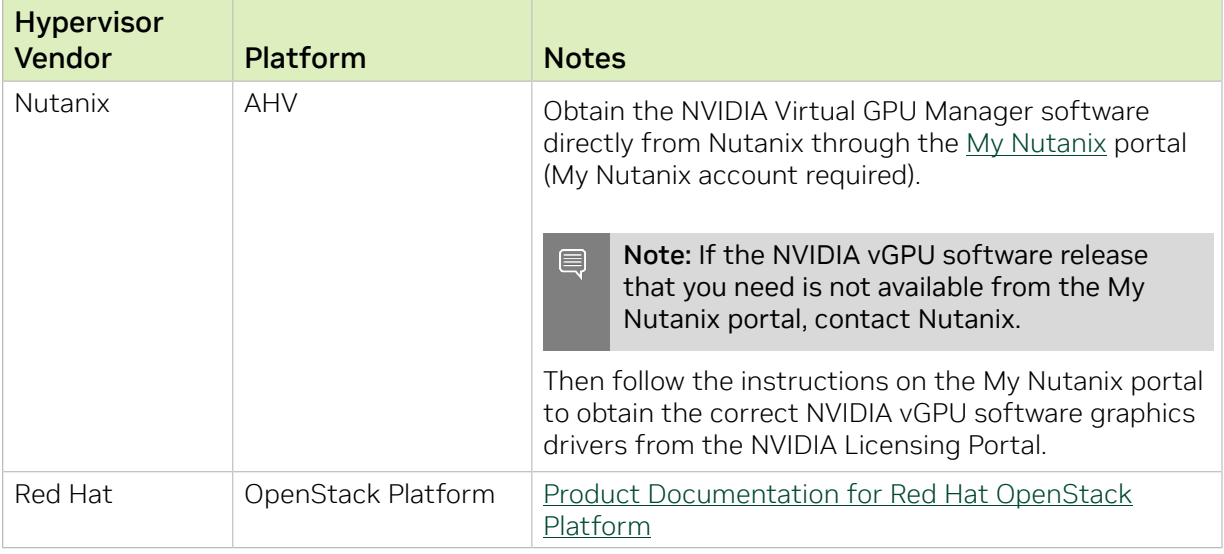

# <span id="page-12-0"></span>2.3. Guest OS Support

For information about Windows releases and Linux distributions supported as a guest OS, consult the documentation from your hypervisor vendor.

#### Note: 目

Use only a guest OS release that is listed as supported by NVIDIA vGPU software with your virtualization software. To be listed as supported, a guest OS release must be supported not only by NVIDIA vGPU software, but also by your virtualization software. NVIDIA cannot support guest OS releases that your virtualization software does not support.

<span id="page-12-1"></span>NVIDIA vGPU software supports only 64-bit guest operating systems. No 32-bit guest operating systems are supported.

# 2.4. NVIDIA CUDA Toolkit Version Support

The releases in this release family of NVIDIA vGPU software support NVIDIA CUDA Toolkit 11.0.

To build a CUDA application, the system must have the NVIDIA CUDA Toolkit and the libraries required for linking. For details of the components of NVIDIA CUDA Toolkit, refer to *[CUDA Toolkit 11.0 Release Notes for Windows, Linux, and Mac OS](http://docs.nvidia.com/cuda/archive/11.0/pdf/CUDA_Toolkit_Release_Notes.pdf)*.

To run a CUDA application, the system must have a CUDA-enabled GPU and an NVIDIA display driver that is compatible with the NVIDIA CUDA Toolkit release that was used to build the application. If the application relies on dynamic linking for libraries, the system must also have the correct version of these libraries.

For more information about NVIDIA CUDA Toolkit, refer to [CUDA Toolkit 11.0](https://docs.nvidia.com/cuda/archive/11.0/) [Documentation.](https://docs.nvidia.com/cuda/archive/11.0/)

#### Note:  $\equiv$

If you are using NVIDIA vGPU software with CUDA on Linux, avoid conflicting installation methods by installing CUDA from a distribution-independent runfile package. Do not install CUDA from a distribution-specific RPM or Deb package.

To ensure that the NVIDIA vGPU software graphics driver is not overwritten when CUDA is installed, deselect the CUDA driver when selecting the CUDA components to install.

<span id="page-13-0"></span>For more information, see *[NVIDIA CUDA Installation Guide for Linux](http://docs.nvidia.com/cuda/archive/11.0/pdf/CUDA_Installation_Guide_Linux.pdf)*.

# 2.5. Multiple vGPU Support

To support applications and workloads that are compute or graphics intensive, multiple vGPUs can be added to a single VM. The assignment of more than one vGPU to a VM is supported only on a subset of vGPUs and Linux with KVM releases.

### Supported vGPUs

Only Q-series and C-series time-sliced vGPUs that are allocated all of the physical GPU's frame buffer are supported. MIG-backed vGPUs are not supported.

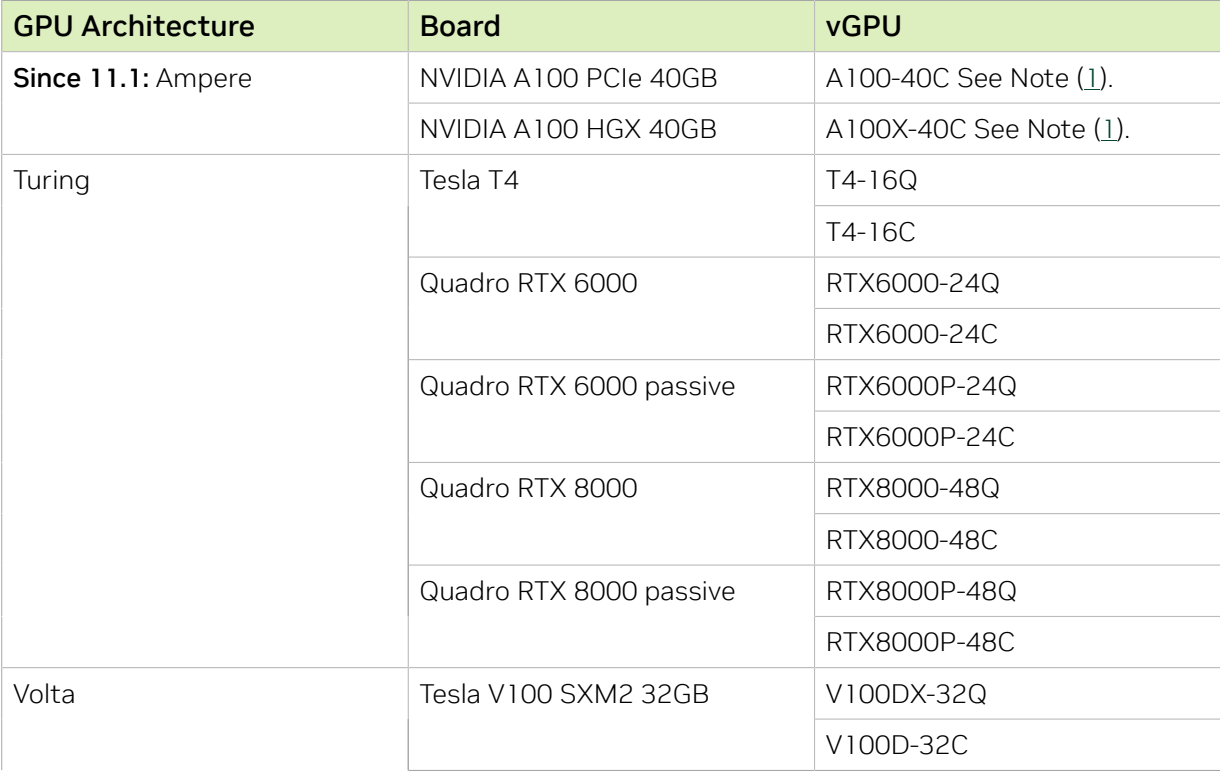

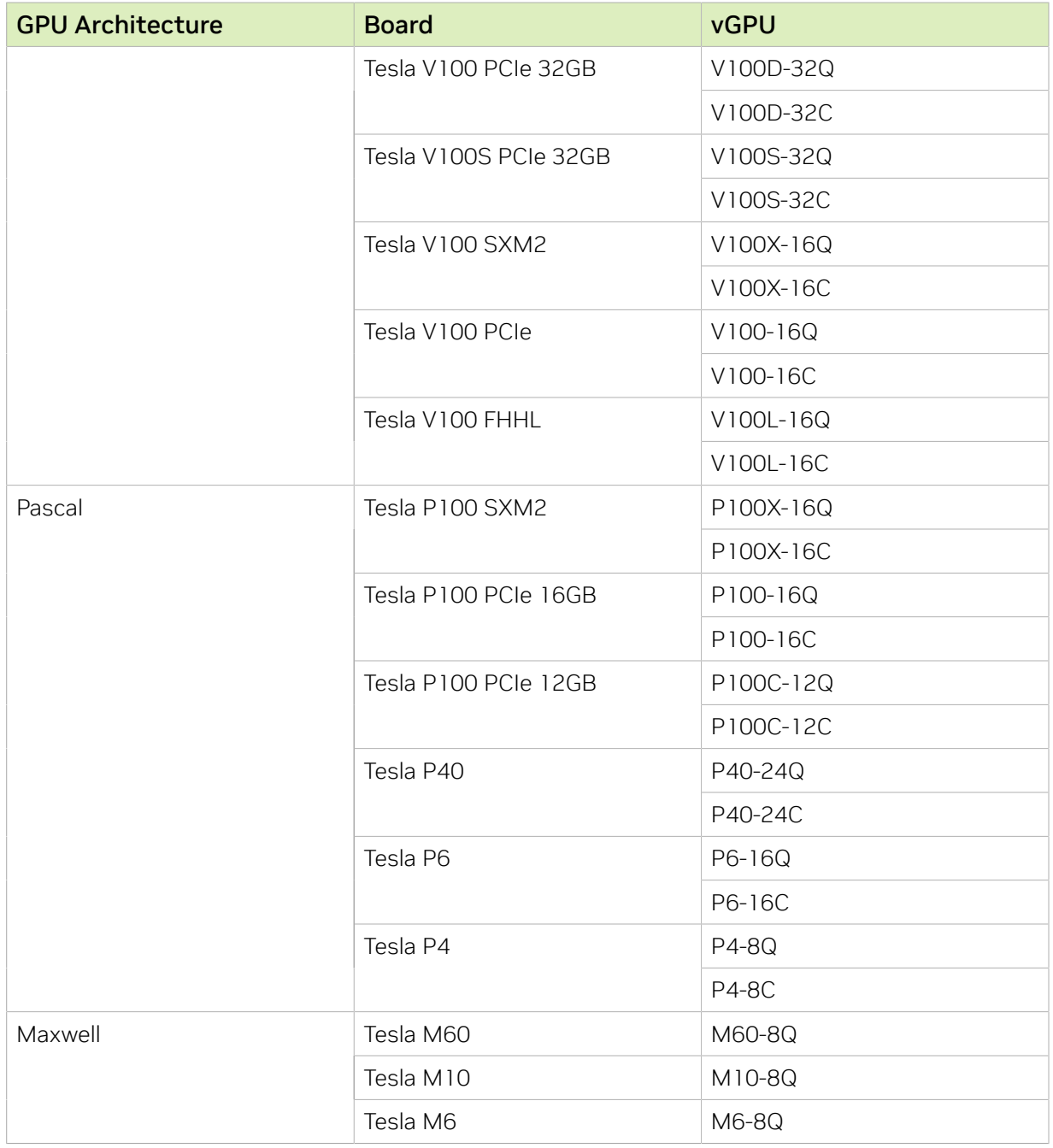

#### Note: 目

<span id="page-14-0"></span>1. This type of vGPU cannot be assigned with other types of vGPU to the same VM.

### Maximum vGPUs per VM

NVIDIA vGPU software supports up to a maximum of 16 vGPUs per VM on Linux with KVM.

### Supported Hypervisor Releases

For information about which hypervisor software releases support the assignment of more than one vGPU device to a VM, consult the documentation from your hypervisor vendor.

## <span id="page-15-0"></span>2.6. Peer-to-Peer CUDA Transfers over NVLink Support

Peer-to-peer CUDA transfers enable device memory between vGPUs on different GPUs that are assigned to the same VM to be accessed from within the CUDA kernels. NVLink is a high-bandwidth interconnect that enables fast communication between such vGPUs. Peer-to-Peer CUDA transfers over NVLink are supported only on a subset of vGPUs, Linux with KVM releases, and guest OS releases.

### Supported vGPUs

Only Q-series and C-series time-sliced vGPUs that are allocated all of the physical GPU's frame buffer on physical GPUs that support NVLink are supported.

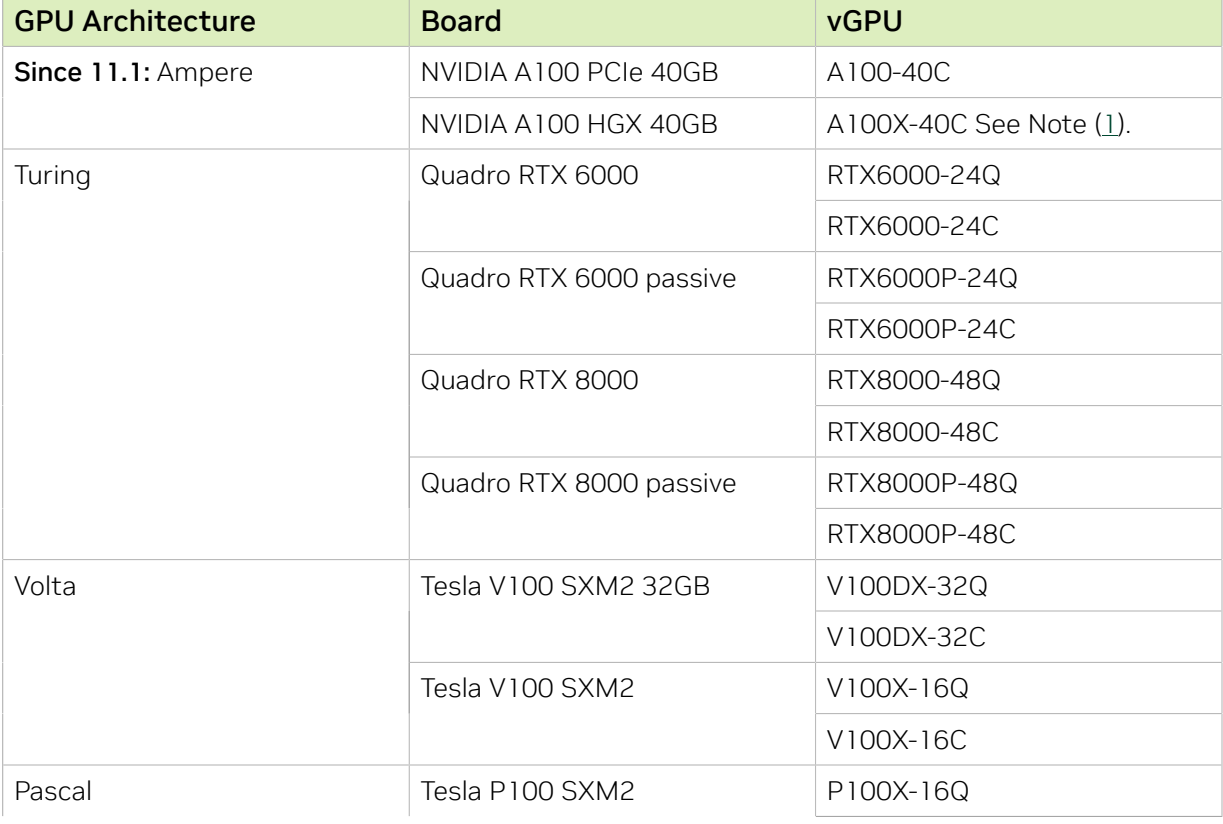

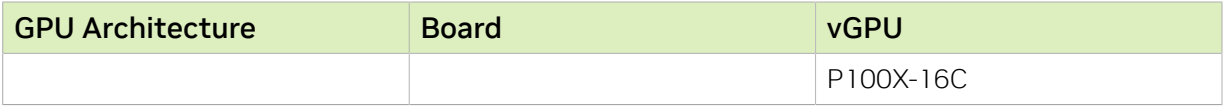

#### Note:

目

<span id="page-16-1"></span> 1. Supported only on the NVIDIA HGX A100 4-GPU baseboard with four fully connected GPUs.

Fully connected means that each GPU is connected to every other GPU on the baseboard.

#### Supported Hypervisor Releases

Peer-to-Peer CUDA Transfers over NVLink are supported on all hypervisor releases that support the assignment of more than one vGPU to a VM. For details, see [Multiple vGPU](#page-13-0) [Support](#page-13-0).

#### Supported Guest OS Releases

Linux only. Peer-to-Peer CUDA Transfers over NVLink are not supported on Windows.

#### Limitations

- **‣** Only direct connections are supported. NVSwitch is not supported.
- **‣** Only time-sliced vGPUs are supported. MIG-backed vGPUs are not supported.
- **‣** PCIe is not supported.
- **‣** SLI is not supported.

# <span id="page-16-0"></span>2.7. Since 11.1: GPUDirect Technology Support

GPUDirect® technology remote direct memory access (RDMA) enables network devices to directly access vGPU frame buffer, bypassing CPU host memory altogether. GPUDirect technology is supported only on a subset of vGPUs and guest OS releases.

### Supported vGPUs

Only C-series vGPUs that are allocated all of the physical GPU's frame buffer on physical GPUs based on the NVIDIA Ampere architecture are supported. Both time-sliced and MIGbacked vGPUs that meet these requirements are supported.

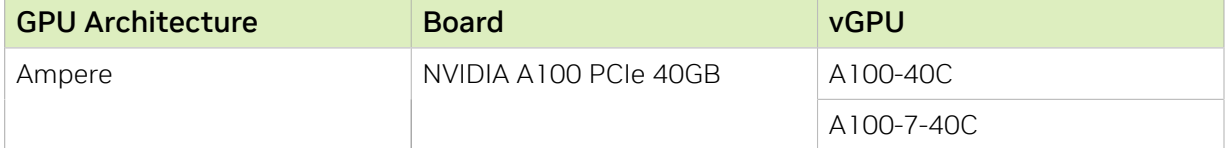

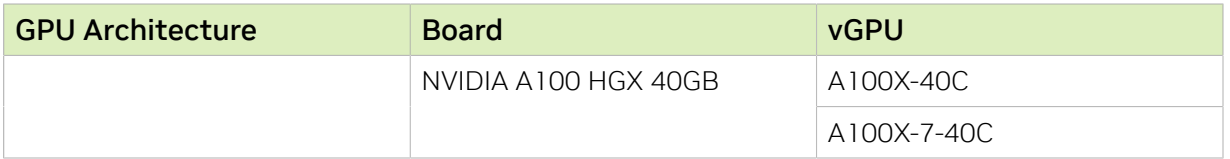

### Supported Guest OS Releases

Linux only. GPUDirect technology is not supported on Windows.

### Supported Network Interface Cards

GPUDirect technology RDMA is supported on the following network interface cards:

- ▶ Mellanox Connect-X<sup>®</sup> 6 SmartNIC
- **‣** Mellanox Connect-X 5 Ethernet adapter card

#### **Limitations**

Only GPUDirect technology RDMA is supported. GPUDirect technology storage is not supported.

# <span id="page-18-0"></span>Chapter 3. Known Product Limitations

Known product limitations for this release of NVIDIA vGPU software are described in the following sections.

## <span id="page-18-1"></span>3.1. NVENC does not support resolutions greater than 4096×4096

### **Description**

The NVIDIA hardware-based H.264 video encoder (NVENC) does not support resolutions greater than 4096×4096. This restriction applies to all NVIDIA GPU architectures and is imposed by the GPU encoder hardware itself, not by NVIDIA vGPU software. The maximum supported resolution for each encoding scheme is listed in the documentation for [NVIDIA Video Codec SDK.](https://developer.nvidia.com/nvidia-video-codec-sdk) This limitation affects any remoting tool where H.264 encoding is used with a resolution greater than 4096×4096. Most supported remoting tools fall back to software encoding in such scenarios.

### **Workaround**

 $\equiv$ 

If your GPU is based on a GPU architecture later than the NVIDIA Maxwell® architecture, use H.265 encoding. H.265 is more efficient than H.264 encoding and has a maximum resolution of 8192×8192. On GPUs based on the NVIDIA Maxwell architecture, H.265 has the same maximum resolution as H.264, namely 4096×4096.

Note: Resolutions greater than 4096×4096 are supported only by the H.265 decoder that 64-bit client applications use. The H.265 decoder that 32-bit applications use supports a maximum resolution of 4096×4096.

# <span id="page-19-0"></span>3.2. Issues occur when the channels allocated to a vGPU are exhausted

### **Description**

Issues occur when the channels allocated to a vGPU are exhausted and the guest VM to which the vGPU is assigned fails to allocate a channel to the vGPU. A physical GPU has a fixed number of channels and the number of channels allocated to each vGPU is inversely proportional to the maximum number of vGPUs allowed on the physical GPU.

When the channels allocated to a vGPU are exhausted and the guest VM fails to allocate a channel, the following errors are reported on the hypervisor host or in an NVIDIA bug report:

```
Jun 26 08:01:25 srvxen06f vgpu-3[14276]: error: vmiop_log: (0x0): Guest attempted to
 allocate channel above its max channel limit 0xfb
Jun 26 08:01:25 srvxen06f vgpu-3[14276]: error: vmiop_log: (0x0): VGPU message 6
 failed, result code: 0x1a
Jun 26 08:01:25 srvxen06f vgpu-3[14276]: error: vmiop_log: (0x0): 
 0xc1d004a1, 0xff0e0000, 0xff0400fb, 0xc36f,
Jun 26 08:01:25 srvxen06f vgpu-3[14276]: error: vmiop_log: (0x0): 0x1,
 0xff1fe314, 0xff1fe038, 0x100b6f000, 0x1000,
Jun 26 08:01:25 srvxen06f vgpu-3[14276]: error: vmiop_log: (0x0): 
 0x80000000, 0xff0e0200, 0x0, 0x0, (Not logged),
Jun 26 08:01:25 srvxen06f vgpu-3[14276]: error: vmiop_log: (0x0): 0x1, 0x0
Jun 26 08:01:25 srvxen06f vgpu-3[14276]: error: vmiop_log: (0x0): , 0x0
```
### **Workaround**

Use a vGPU type with more frame buffer, thereby reducing the maximum number of vGPUs allowed on the physical GPU. As a result, the number of channels allocated to each vGPU is increased.

# <span id="page-20-0"></span>3.3. Virtual GPU hot plugging is not supported

NVIDIA vGPU software does not support the addition of virtual function I/O (VFIO) mediated device (mdev) devices after the VM has been started by QEMU. All mdev devices must be added before the VM is started.

# <span id="page-20-1"></span>3.4. Total frame buffer for vGPUs is less than the total frame buffer on the physical GPU

Some of the physical GPU's frame buffer is used by the hypervisor on behalf of the VM for allocations that the guest OS would otherwise have made in its own frame buffer. The frame buffer used by the hypervisor is not available for vGPUs on the physical GPU. In NVIDIA vGPU deployments, frame buffer for the guest OS is reserved in advance, whereas in bare-metal deployments, frame buffer for the guest OS is reserved on the basis of the runtime needs of applications.

If error-correcting code (ECC) memory is enabled on a physical GPU that does not have HBM2 memory, the amount of frame buffer that is usable by vGPUs is further reduced. All types of vGPU are affected, not just vGPUs that support ECC memory.

On all GPUs that support ECC memory and, therefore, dynamic page retirement, additional frame buffer is allocated for dynamic page retirement. The amount that is allocated is inversely proportional to the maximum number of vGPUs per physical GPU. All GPUs that support ECC memory are affected, even GPUs that have HBM2 memory or for which ECC memory is disabled.

The approximate amount of frame buffer that NVIDIA vGPU software reserves can be calculated from the following formula:

*max-reserved-fb* = *vgpu-profile-size-in-mb*÷16 + 16 + *ecc-adjustments* + *page-retirementallocation* + *compression-adjustment*

#### *max-reserved-fb*

The maximum total amount of reserved frame buffer in Mbytes that is not available for vGPUs.

#### *vgpu-profile-size-in-mb*

The amount of frame buffer in Mbytes allocated to a single vGPU. This amount depends on the vGPU type. For example, for the T4-16Q vGPU type, *vgpu-profile-sizein-mb* is 16384.

#### *ecc-adjustments*

The amount of frame buffer in Mbytes that is not usable by vGPUs when ECC is enabled on a physical GPU that does not have HBM2 memory.

- **‣** If ECC is enabled on a physical GPU that does not have HBM2 memory *eccadjustments* is *fb-without-ecc*/16, which is equivalent to 64 Mbytes for every Gbyte of frame buffer assigned to the vGPU. *fb-without-ecc* is total amount of frame buffer with ECC disabled.
- **‣** If ECC is disabled or the GPU has HBM2 memory, *ecc-adjustments* is 0.

#### *page-retirement-allocation*

The amount of frame buffer in Mbytes that is reserved for dynamic page retirement.

- **‣** On GPUs based on the NVIDIA Maxwell GPU architecture, *page-retirementallocation* = 4÷*max-vgpus-per-gpu*.
- **‣** On GPUs based on NVIDIA GPU architectures after the Maxwell architecture, *pageretirement-allocation* = 128÷*max-vgpus-per-gpu*

#### *max-vgpus-per-gpu*

The maximum number of vGPUs that can be created simultaneously on a physical GPU. This number varies according to the vGPU type. For example, for the T4-16Q vGPU type, *max-vgpus-per-gpu* is 1.

#### *compression-adjustment*

The amount of frame buffer in Mbytes that is reserved for the higher compression overhead in vGPU types with 12 Gbytes or more of frame buffer on GPUs based on the Turing architecture.

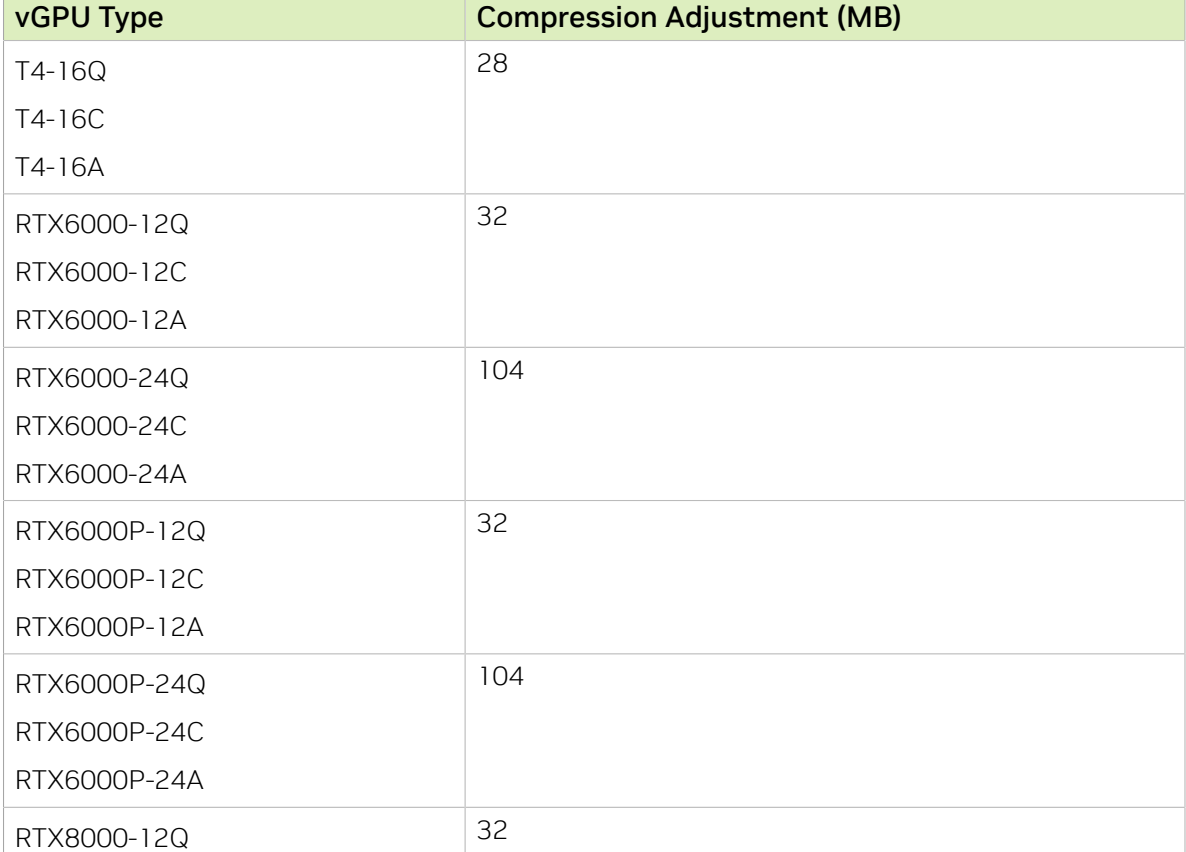

*compression-adjustment* depends on the vGPU type as shown in the following table.

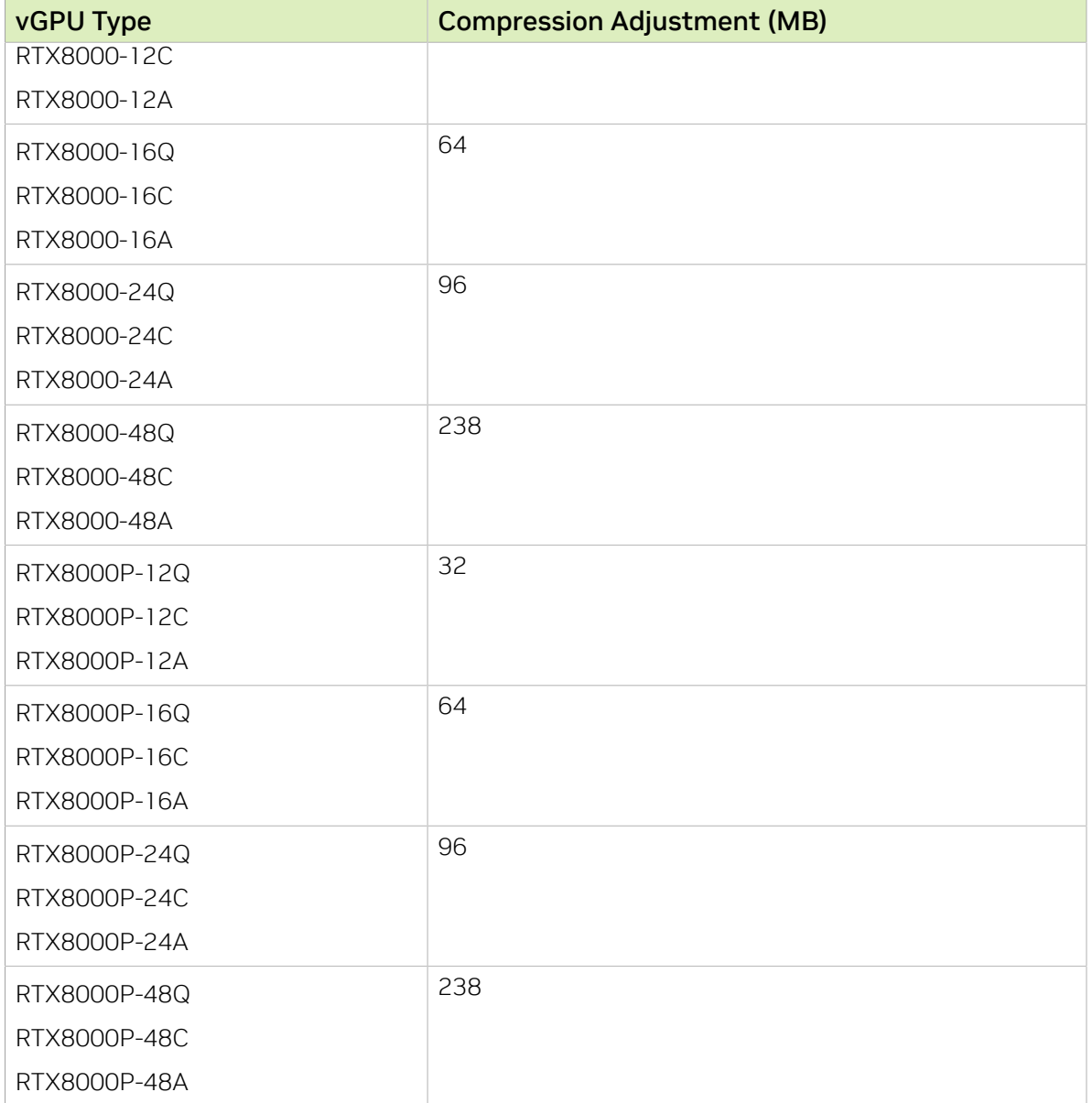

For all other vGPU types, *compression-adjustment* is 0.

Note: In VMs running Windows Server 2012 R2, which supports Windows Display Driver Model (WDDM) 1.*x*, an additional 48 Mbytes of frame buffer are reserved and not available for vGPUs.

目

# <span id="page-23-0"></span>3.5. Issues may occur with graphicsintensive OpenCL applications on vGPU types with limited frame buffer

### **Description**

Issues may occur when graphics-intensive OpenCL applications are used with vGPU types that have limited frame buffer. These issues occur when the applications demand more frame buffer than is allocated to the vGPU.

For example, these issues may occur with the Adobe Photoshop and LuxMark OpenCL Benchmark applications:

- **‣** When the image resolution and size are changed in Adobe Photoshop, a program error may occur or Photoshop may display a message about a problem with the graphics hardware and a suggestion to disable OpenCL.
- **‣** When the LuxMark OpenCL Benchmark application is run, XID error 31 may occur.

### **Workaround**

For graphics-intensive OpenCL applications, use a vGPU type with more frame buffer.

## <span id="page-23-1"></span>3.6. In pass through mode, all GPUs connected to each other through NVLink must be assigned to the same VM

### **Description**

In pass through mode, all GPUs connected to each other through NVLink must be assigned to the same VM. If a subset of GPUs connected to each other through NVLink is passed through to a VM, unrecoverable error XID 74 occurs when the VM is booted. This error corrupts the NVLink state on the physical GPUs and, as a result, the NVLink bridge between the GPUs is unusable.

### **Workaround**

Restore the NVLink state on the physical GPUs by resetting the GPUs or rebooting the hypervisor host.

# <span id="page-24-0"></span>3.7. vGPU profiles with 512 Mbytes or less of frame buffer support only 1 virtual display head on Windows 10

### **Description**

To reduce the possibility of memory exhaustion, vGPU profiles with 512 Mbytes or less of frame buffer support only 1 virtual display head on a Windows 10 guest OS.

The following vGPU profiles have 512 Mbytes or less of frame buffer:

- **‣** Tesla M6-0B, M6-0Q
- **‣** Tesla M10-0B, M10-0Q
- **‣** Tesla M60-0B, M60-0Q

### **Workaround**

Use a profile that supports more than 1 virtual display head and has at least 1 Gbyte of frame buffer.

## <span id="page-24-1"></span>3.8. NVENC requires at least 1 Gbyte of frame buffer

### **Description**

Using the frame buffer for the NVIDIA hardware-based H.264/HEVC video encoder (NVENC) may cause memory exhaustion with vGPU profiles that have 512 Mbytes or less of frame buffer. To reduce the possibility of memory exhaustion, NVENC is disabled on profiles that have 512 Mbytes or less of frame buffer. Application GPU acceleration remains fully supported and available for all profiles, including profiles with 512 MBytes or less of frame buffer. NVENC support from both Citrix and VMware is a recent feature and, if you are using an older version, you should experience no change in functionality.

The following vGPU profiles have 512 Mbytes or less of frame buffer:

**‣** Tesla M6-0B, M6-0Q

- **‣** Tesla M10-0B, M10-0Q
- **‣** Tesla M60-0B, M60-0Q

### **Workaround**

If you require NVENC to be enabled, use a profile that has at least 1 Gbyte of frame buffer.

## <span id="page-25-0"></span>3.9. VM running an incompatible NVIDIA vGPU guest driver fails to initialize vGPU when booted

### **Description**

A VM running a version of the NVIDIA guest VM driver that is incompatible with the current release of Virtual GPU Manager will fail to initialize vGPU when booted on a Linux with KVM platform running that release of Virtual GPU Manager.

A guest VM driver is incompatible with the current release of Virtual GPU Manager in either of the following situations:

**‣** The guest driver is from a release in a branch two or more major releases before the current release, for example release 9.4.

In this situation, the Linux with KVM VM's /var/log/messages log file reports the following error:

vmiop log: (0x0): Incompatible Guest/Host drivers: Guest VGX version is older than the minimum version supported by the Host. Disabling vGPU.

**‣** The guest driver is from a later release than the Virtual GPU Manager.

In this situation, the Linux with KVM VM's /var/log/messages log file reports the following error:

vmiop log: (0x0): Incompatible Guest/Host drivers: Guest VGX version is newer than the maximum version supported by the Host. Disabling vGPU.

In either situation, the VM boots in standard VGA mode with reduced resolution and color depth. The NVIDIA virtual GPU is present in **Windows Device Manager** but displays a warning sign, and the following device status:

Windows has stopped this device because it has reported problems. (Code 43)

### Resolution

Install a release of the NVIDIA guest VM driver that is compatible with current release of Virtual GPU Manager.

# <span id="page-26-0"></span>3.10. Single vGPU benchmark scores are lower than pass-through GPU

### **Description**

A single vGPU configured on a physical GPU produces lower benchmark scores than the physical GPU run in pass-through mode.

Aside from performance differences that may be attributed to a vGPU's smaller frame buffer size, vGPU incorporates a performance balancing feature known as Frame Rate Limiter (FRL). On vGPUs that use the best-effort scheduler, FRL is enabled. On vGPUs that use the fixed share or equal share scheduler, FRL is disabled.

FRL is used to ensure balanced performance across multiple vGPUs that are resident on the same physical GPU. The FRL setting is designed to give good interactive remote graphics experience but may reduce scores in benchmarks that depend on measuring frame rendering rates, as compared to the same benchmarks running on a pass-through GPU.

### Resolution

FRL is controlled by an internal vGPU setting. On vGPUs that use the besteffort scheduler, NVIDIA does not validate vGPU with FRL disabled, but for validation of benchmark performance, FRL can be temporarily disabled by setting frame rate limiter=0 in the vGPU configuration file.

# **echo "frame\_rate\_limiter=0" > /sys/bus/mdev/devices/***vgpu-id***/nvidia/vgpu\_params**

For example:

# **echo "frame\_rate\_limiter=0" > /sys/bus/mdev/devices/aa618089-8b16-4d01-a136-25a0f3c73123/ nvidia/vgpu\_params**

The setting takes effect the next time any VM using the given vGPU type is started.

With this setting in place, the VM's vGPU will run without any frame rate limit.

The FRL can be reverted back to its default setting as follows:

1. Clear all parameter settings in the vGPU configuration file.

# **echo " " > /sys/bus/mdev/devices/***vgpu-id***/nvidia/vgpu\_params**

Note: You cannot clear specific parameter settings. If your vGPU configuration file 目 contains other parameter settings that you want to keep, you must reinstate them in the next step.

2. Set frame rate limiter=1 in the vGPU configuration file.

# **echo "frame\_rate\_limiter=1" > /sys/bus/mdev/devices/***vgpu-id***/nvidia/vgpu\_params**

If you need to reinstate other parameter settings, include them in the command to set frame rate limiter=1. For example:

<span id="page-27-0"></span># **echo "frame\_rate\_limiter=1 disable\_vnc=1" > /sys/bus/mdev/devices/aa618089-8b16-4d01 a136-25a0f3c73123/nvidia/vgpu\_params**

### 3.11. nvidia-smi fails to operate when all GPUs are assigned to GPU passthrough mode

#### **Description**

If all GPUs in the platform are assigned to VMs in pass-through mode, nvidia-smi will return an error:

[root@vgx-test ~]# **nvidia-smi** Failed to initialize NVML: Unknown Error

This is because GPUs operating in pass-through mode are not visible to nvidia-smi and the NVIDIA kernel driver operating in the Linux with KVM host.

To confirm that all GPUs are operating in pass-through mode, confirm that the  $v$ fio-pci kernel driver is handling each device.

```
# lspci -s 05:00.0 -k
05:00.0 VGA compatible controller: NVIDIA Corporation GM204GL [Tesla M60] (rev a1)
                Subsystem: NVIDIA Corporation Device 113a
                Kernel driver in use: vfio-pci
```
#### Resolution

N/A

# <span id="page-28-0"></span>Chapter 4. Resolved Issues

Only resolved issues that have been previously noted as known issues or had a noticeable user impact are listed. The summary and description for each resolved issue indicate the effect of the issue on NVIDIA vGPU software before the issue was resolved.

#### Issues Resolved in Release 11.13

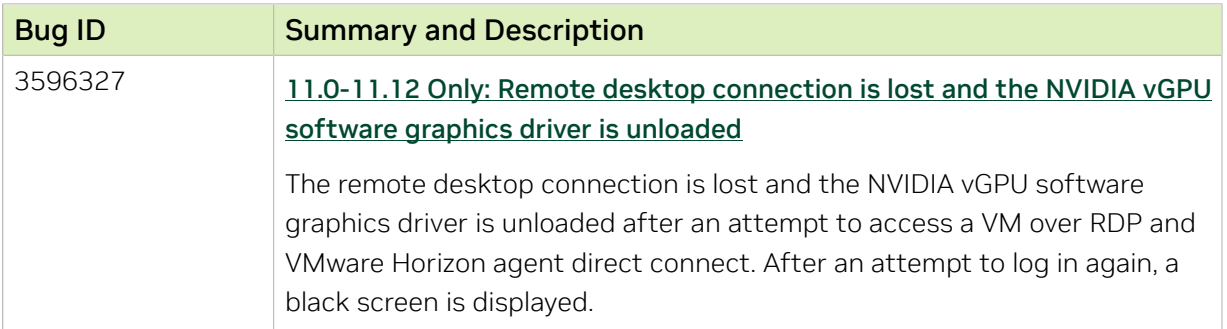

### Issues Resolved in Release 11.12

No resolved issues are reported in this release for Linux with KVM.

#### Issues Resolved in Release 11.11

No resolved issues are reported in this release for Linux with KVM.

#### Issues Resolved in Release 11.10

No resolved issues are reported in this release for Linux with KVM.

#### Issues Resolved in Release 11.9

No resolved issues are reported in this release for Linux with KVM.

#### Issues Resolved in Release 11.8

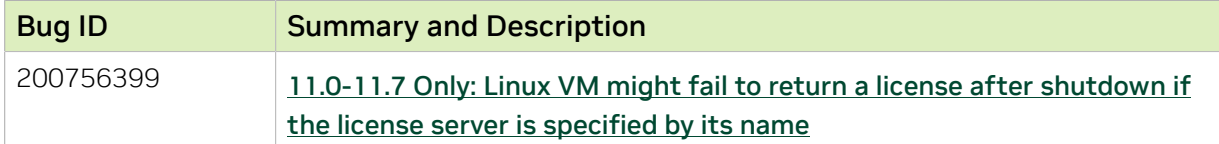

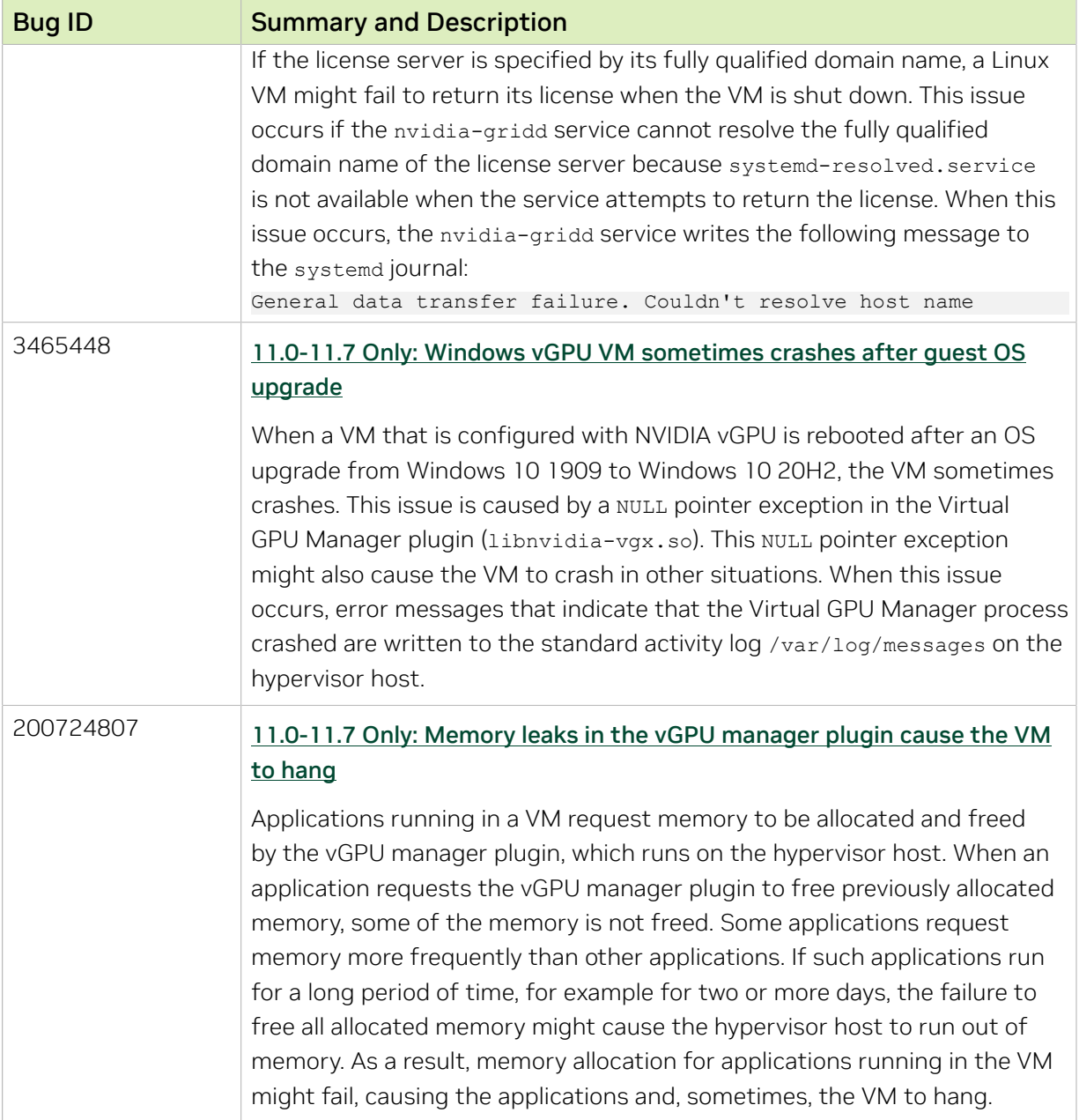

#### Issues Resolved in Release 11.7

No resolved issues are reported in this release for Linux with KVM.

#### Issues Resolved in Release 11.6

No resolved issues are reported in this release for Linux with KVM.

#### Issues Resolved in Release 11.5

No resolved issues are reported in this release for Linux with KVM.

### Issues Resolved in Release 11.4

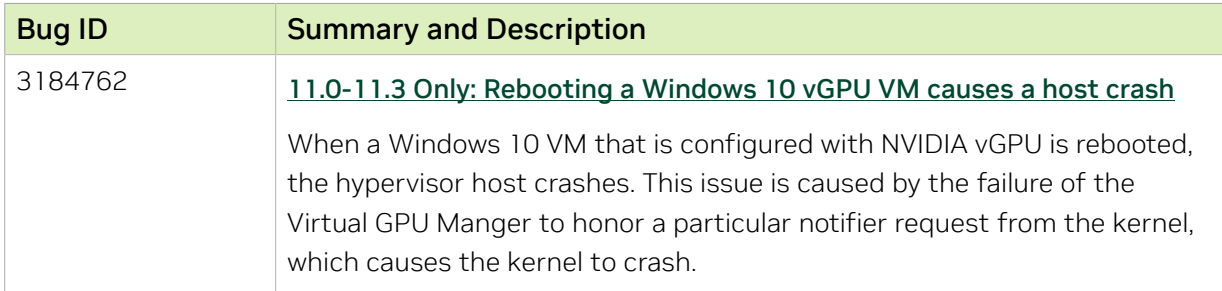

### Issues Resolved in Release 11.3

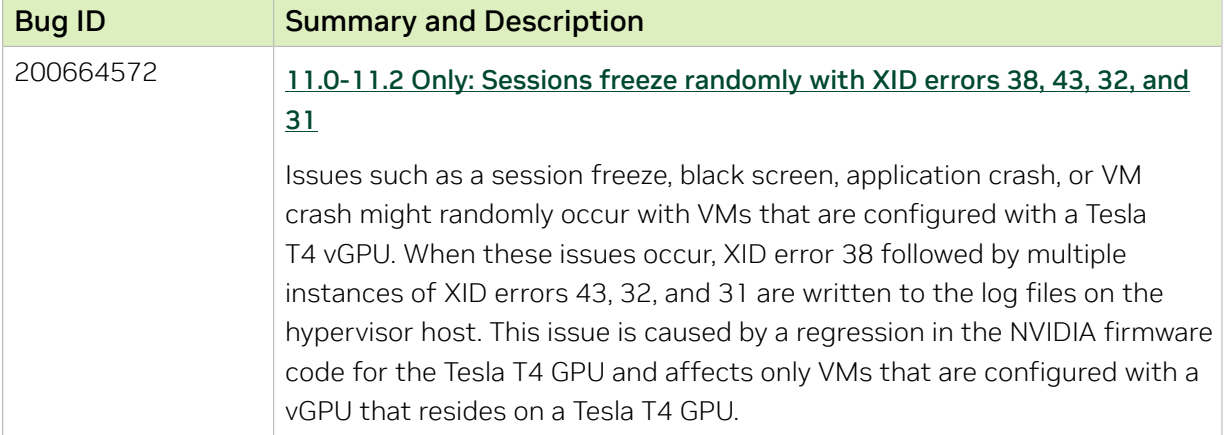

### Issues Resolved in Release 11.2

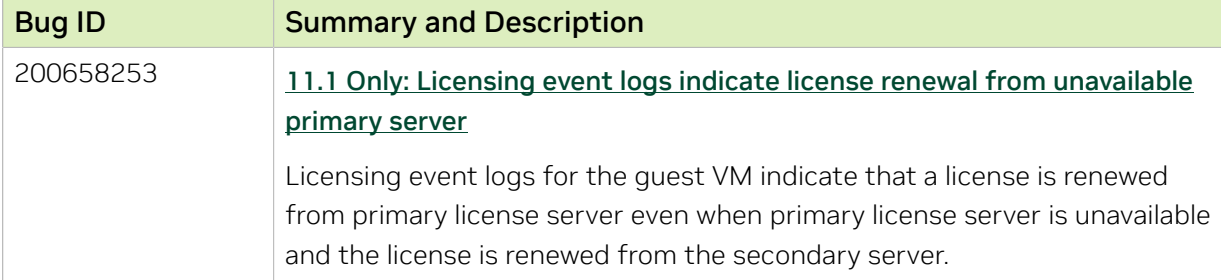

### Issues Resolved in Release 11.1

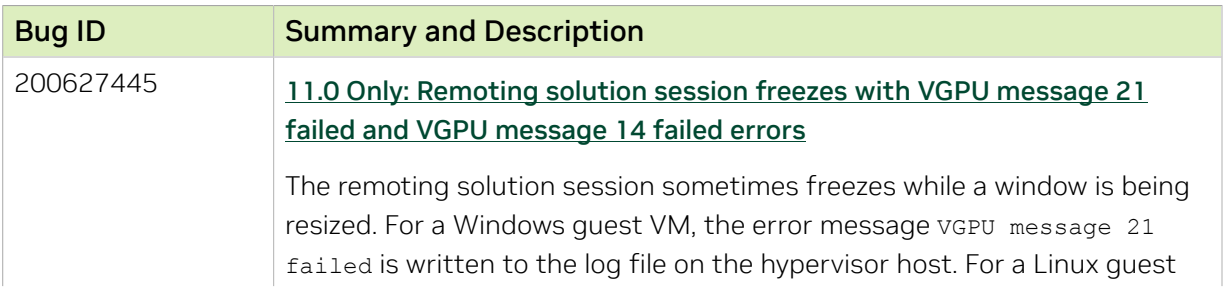

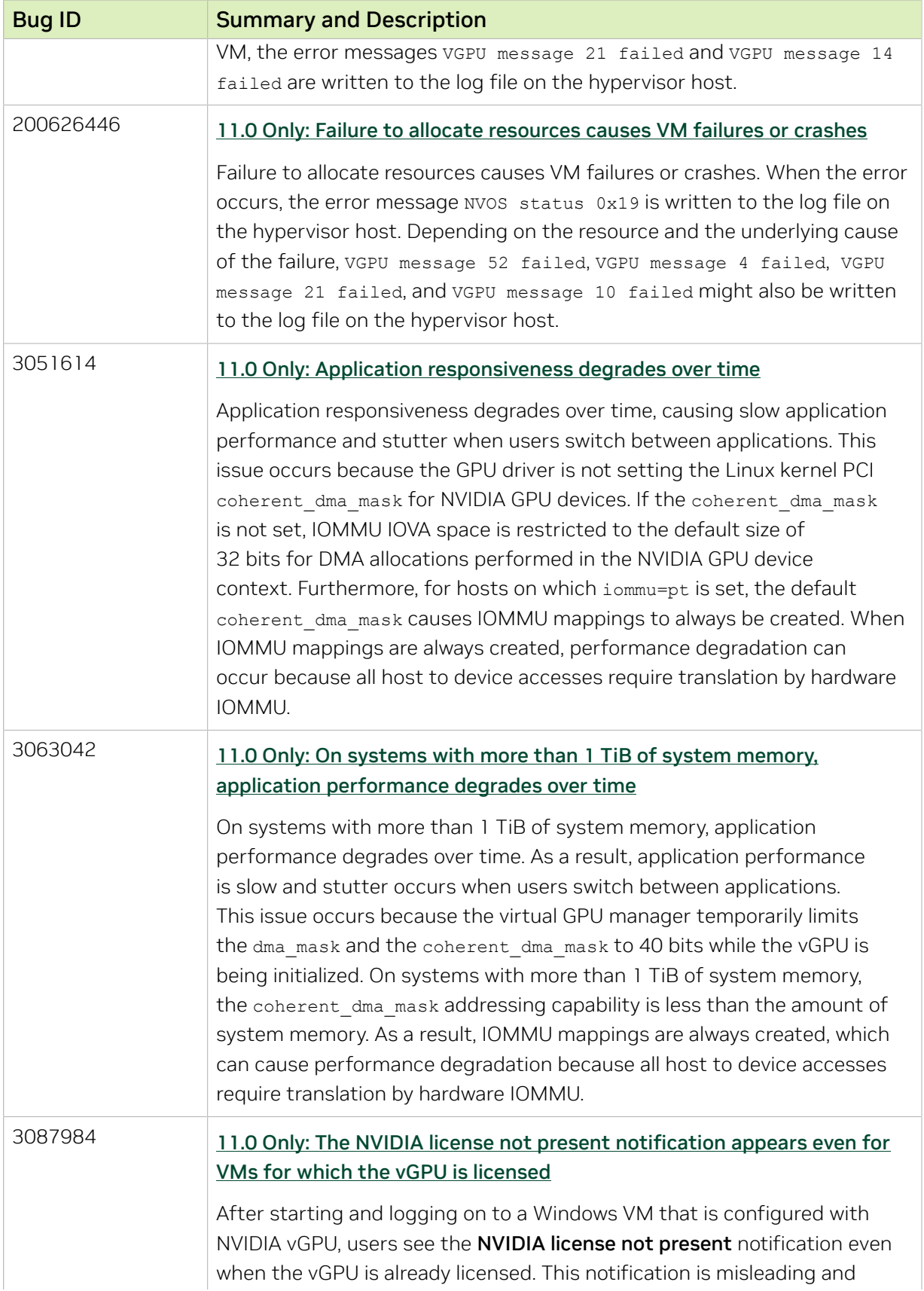

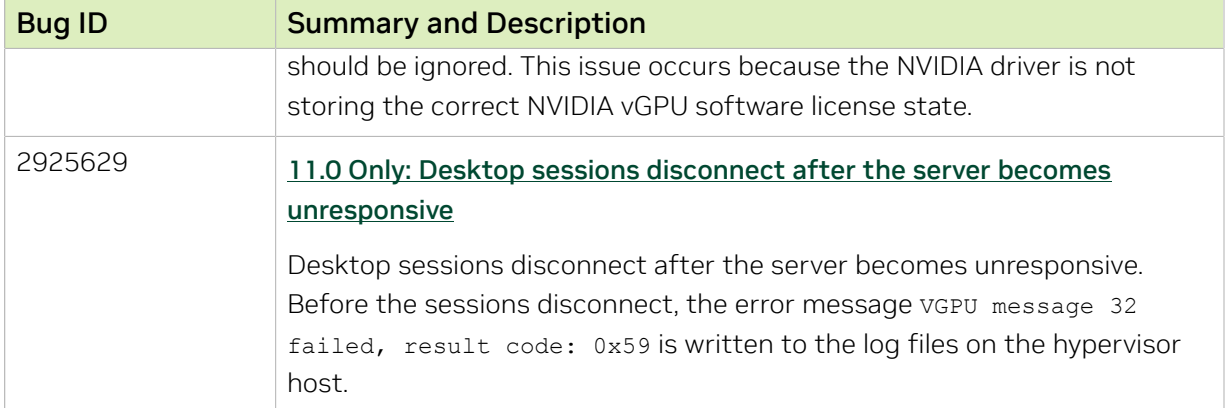

### Issues Resolved in Release 11.0

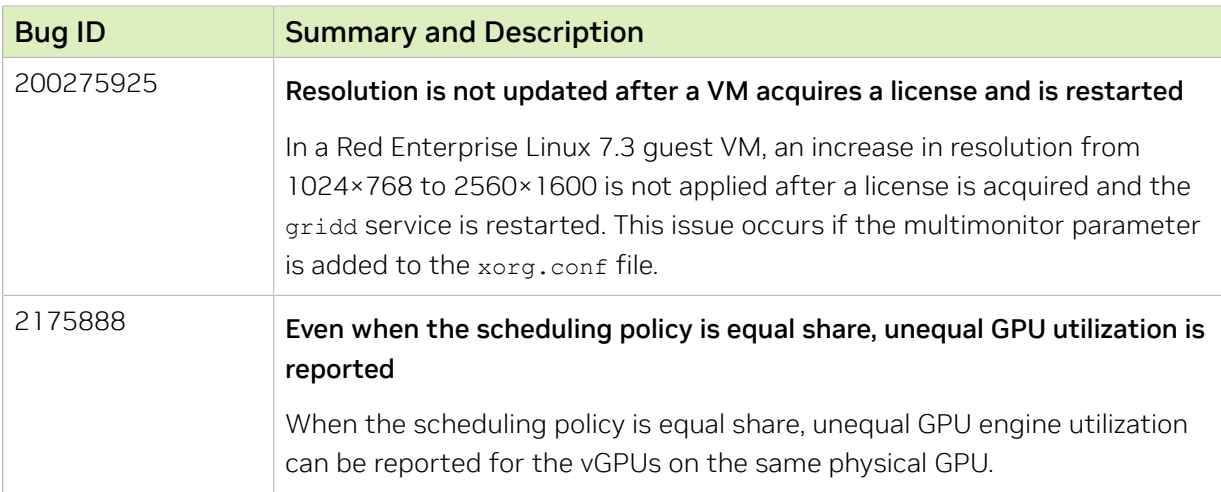

# <span id="page-33-0"></span>Chapter 5. Known Issues

### <span id="page-33-1"></span>5.1. NVIDIA Control Panel crashes if a user session is disconnected and reconnected

### **Description**

On all supported Windows Server guest OS releases, NVIDIA Control Panel crashes if a user session is disconnected and then reconnected while NVIDIA Control Panel is open.

#### Version

This issue affects all supported Windows Server guest OS releases.

#### **Status**

Open

#### Ref. #

4086605

# <span id="page-34-0"></span>5.2. 11.0-11.12 Only: Remote desktop connection is lost and the NVIDIA vGPU software graphics driver is unloaded

### **Description**

The remote desktop connection is lost and the NVIDIA vGPU software graphics driver is unloaded after an attempt to access a VM over RDP and VMware Horizon agent direct connect. After an attempt to log in again, a black screen is displayed.

When this issue occurs, the following errors are written to the log files on the guest VM:

- ▶ A timeout detection and recovery (TDR) error: vmiop log: (0x0): Timeout occurred, reset initiated. vmiop\_log: (0x0): TDR\_DUMP:0x52445456 0x006907d0 0x000001cc 0x00000001
- **‣** XID error 43:
	- vmiop\_log: (0x0): XID 43 detected on physical\_chid
- **‣** vGPU error 22: vmiop\_log: (0x0): VGPU message 22 failed
- **‣** Guest driver unloaded error: vmiop log: (0x0): Guest driver unloaded!

### **Workaround**

To recover from this issue, reboot the VM.

11.12 only: To prevent this issue from occurring, disable translation lookaside buffer (TLB) invalidation by setting the vGPU plugin parameter that invalidate enabled to 0.

### **Status**

Resolved in NVIDIA vGPU software 11.13

#### Ref. #

3596327

# <span id="page-35-0"></span>5.3. NVIDIA vGPU software graphics driver fails to load on KVM-based hypervsiors

### **Description**

The NVIDIA vGPU software graphics driver fails to load on hypervsiors based on Linux with KVM. This issue affects UEFI VMs configured with a vGPU or pass-through GPU that requires a large BAR address space. This issue does not affect VMs that are booted in legacy BIOS mode. The issue occurs because BAR resources are not mapped into the VM.

### **Workaround**

 1. In virsh, open for editing the XML document of the VM to which the vGPU or GPU is assigned.

```
# virsh edit vm-name
vm-name
```
The name of the VM to which the vGPU or GPU is assigned.

 2. Declare the custom libvirt XML namespace that supports command-line pass through of QEMU arguments.

Declare this namesapce by modifying the start tag of the top-level domain element in the first line of the XML document.

<domain type='kvm' xmlns:qemu='http://libvirt.org/schemas/domain/qemu/1.0'>

 3. At the end of the XML document, between the </devices> end tag and the </ domain> end tag, add the highlighted qemu elements.

These elements pass the QEMU arguments for mapping the required BAR resources into the VM.

```
</devices>
   <qemu:commandline>
     <qemu:arg value='-fw_cfg'/>
     <qemu:arg value='opt/ovmf/X-PciMmio64Mb,string=262144'/>
  </qemu:commandline>
</domain>
```
4. Start the VM to which the vGPU or GPU is assigned.

```
# virsh start vm-name
```

```
vm-name
```
The name of the VM to which the vGPU or GPU is assigned.

#### **Status**

Not an NVIDIA bug
Ref. # 200719557

## 5.4. With multiple active sessions, NVIDIA Control Panel incorrectly shows that the system is unlicensed

### **Description**

In an environment with multiple active desktop sessions, the Manage License page of NVIDIA Control Panel shows that a licensed system is unlicensed. However, the nvidiasmi command and the management interface of the NVIDIA vGPU software license server correctly show that the system is licensed. When an active session is disconnected and reconnected, the NVIDIA Display Container service crashes.

The **Manage License** page incorrectly shows that the system is unlicensed because of stale data in NVIDIA Control Panel in an environment with multiple sessions. The data is stale because **NVIDIA Control Panel** fails to get and update the settings for remote sessions when multiple sessions or no sessions are active in the VM. The NVIDIA Display Container service crashes when a session is reconnected because the session is not active at the moment of reconnection.

#### **Status**

Open

Ref. #

## 5.5. VP9 and AV1 decoding with web browsers are not supported on Microsoft Windows Server 2019

## **Description**

VP9 and AV1 decoding with web browsers are not supported on Microsoft Windows Server 2019. This issue occurs because starting with Windows Server 2019, the required codecs are not included with the OS and are not available through the Microsoft Store app. As a result, hardware decoding is not available for viewing YouTube videos or using collaboration tools such as Google Meet in a web browser.

## **Version**

This issue affects Microsoft Windows Server releases starting with Windows Server 2019.

### **Status**

Not an NVIDIA bug

#### Ref. #

200756564

## 5.6. 11.0-11.7 Only: Linux VM might fail to return a license after shutdown if the license server is specified by its name

## **Description**

If the license server is specified by its fully qualified domain name, a Linux VM might fail to return its license when the VM is shut down. This issue occurs if the nvidia-gridd service cannot resolve the fully qualified domain name of the license server because systemd-resolved.service is not available when the service attempts to return the license. When this issue occurs, the nvidia-gridd service writes the following message to the systemd journal:

General data transfer failure. Couldn't resolve host name

## **Status**

Resolved in NVIDIA vGPU software 11.8

## Ref. #

200756399

## 5.7. NVIDIA Control Panel is started only for the RDP user that logs on first

## **Description**

On all supported Windows Server guest OS releases, NVIDIA Control Panel is started only for the RDP user that logs on first. Other users cannot start NVIDIA Control Panel. If more than one RDP user is logged on when **NVIDIA Control Panel** is started, it always opens in the session of the RDP user that logged on first, irrespective of which user started NVIDIA Control Panel. Furthermore, on Windows Server 2016, NVIDIA Control Panel crashes if a user session is disconnected and then reconnected while NVIDIA Control Panel is open.

## Version

This issue affects all supported Windows Server guest OS releases.

## **Status**

Open

## Ref. #

## 5.8. 11.0-11.7 Only: Windows vGPU VM sometimes crashes after guest OS upgrade

## **Description**

When a VM that is configured with NVIDIA vGPU is rebooted after an OS upgrade from Windows 10 1909 to Windows 10 20H2, the VM sometimes crashes. This issue is caused by a NULL pointer exception in the Virtual GPU Manager plugin (libnvidia-vgx.so). This NULL pointer exception might also cause the VM to crash in other situations. When this issue occurs, error messages that indicate that the Virtual GPU Manager process crashed are written to the standard activity log /var/log/messages on the hypervisor host.

## **Status**

Resolved in NVIDIA vGPU software 11.8

Ref. #

3465448

## 5.9. 11.0-11.7 Only: Memory leaks in the vGPU manager plugin cause the VM to hang

## **Description**

Applications running in a VM request memory to be allocated and freed by the vGPU manager plugin, which runs on the hypervisor host. When an application requests the vGPU manager plugin to free previously allocated memory, some of the memory is not freed. Some applications request memory more frequently than other applications. If such applications run for a long period of time, for example for two or more days, the failure to free all allocated memory might cause the hypervisor host to run out of memory. As a result, memory allocation for applications running in the VM might fail, causing the applications and, sometimes, the VM to hang.

When memory allocation fails, the error messages that are written to the log file on the hypervisor host depend on the hypervisor.

▶ For VMware vSphere ESXi, the following error messages are written to vmware.log:

2021-10-05T04:57:35.547Z| vthread-2329002| E110: vmiop\_log: Fail to create the buffer for translate pte rpc node 2021-06-05T10:48:33.007Z| vcpu-3| E105: PANIC: Unrecoverable memory allocation failure

**‣** For Citrix Hypervisor and hypervisors based on Linux KVM, the following messages are written to the standard activity log in the /var/log directory (/var/log/messages or

/var/log/syslog): Feb 15 09:27:48 bkrzxen1 kernel: [1278743.170072] Out of memory: Kill process 20464 (vgpu) score 9 or sacrifice child Feb 15 09:27:48 bkrzxen1 kernel: [1278743.170111] Killed process 20464 (vgpu) total-vm:305288kB, anon-rss:56508kB, file-rss:30828kB, shmem-rss:0kB Feb 15 09:27:48 bkrzxen1 kernel: [1278743.190484] oom\_reaper: reaped process 20464 (vgpu), now anon-rss:0kB, file-rss:27748kB, shmem-rss:4kB".

### **Workaround**

If an application or a VM hangs after a long period of usage, restart the VM every couple of days to prevent the hypervisor host from running out of memory.

### **Status**

Resolved in NVIDIA vGPU software 11.8

### Ref. #

200724807

## 5.10. nvidia-smi ignores the second NVIDIA vGPU device added to a Microsoft Windows Server 2016 VM

## **Description**

After a second NVIDIA vGPU device is added to a Microsoft Windows Server 2016 VM, the device does not appear in the output from the nvidia-smi command. This issue occurs only if the VM is already running NVIDIA vGPU software for the existing NVIDIA vGPU device when the second device is added to the VM.

The nvidia-smi command cannot retrieve the guest driver version, license status, and accounting mode of the second NVIDIA vGPU device.

**nvidia-smi vgpu --query** GPU 00000000:37:00.0 Active vGPUs : 1<br>
vGPU ID : 3 : 3251695793

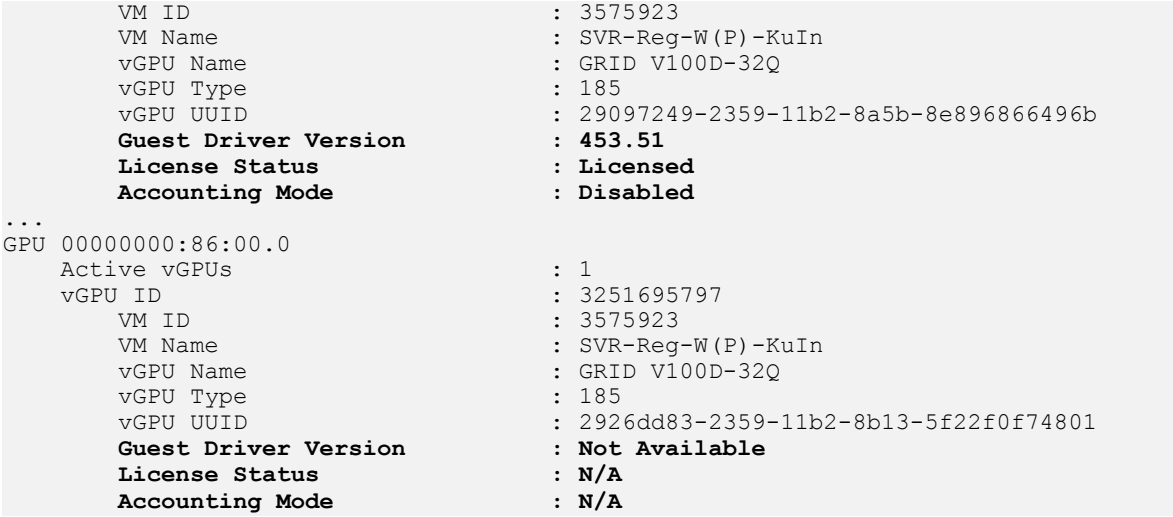

#### **Version**

This issue affects only VMs that are running Microsoft Windows Server 2016 as a guest OS.

#### **Workaround**

To avoid this issue, configure the guest VM with both NVIDIA vGPU devices before installing the NVIDIA vGPU software graphics driver.

If you encounter this issue after the VM is configured, use one of the following workarounds:

- **‣** Reinstall the NVIDIA vGPU software graphics driver.
- **‣** Forcibly uninstall the Microsoft Basic Display Adapter and reboot the VM.
- **‣** Upgrade the guest OS on the VM to Microsoft Windows Server 2019.

#### **Status**

Not an NVIDIA bug

#### Ref. #

## 5.11. The reported NVENC frame rate is double the actual frame rate

### **Description**

The frame rate in frames per second (FPS) for the NVIDIA hardware-based H.264/HEVC video encoder (NVENC) reported by the nvidia-smi encodersessions command and NVWMI is double the actual frame rate. Only the reported frame rate is incorrect. The actual encoding of frames is **not** affected.

This issue affects only Windows VMs that are configured with NVIDIA vGPU.

#### **Status**

Open

## Ref. #

2997564

## 5.12. Since 11.6: NVENC does not work with Teradici Cloud Access Software on Windows

## **Description**

The NVIDIA hardware-based H.264/HEVC video encoder (NVENC) does not work with Teradici Cloud Access Software on Windows. This issue affects NVIDIA vGPU and GPU pass through deployments.

This issue occurs because the check that Teradici Cloud Access Software performs on the DLL signer name is case sensitive and NVIDIA recently changed the case of the company name in the signature certificate.

#### **Status**

Not an NVIDIA bug

This issue is resolved in the latest 21.07 and 21.03 Teradici Cloud Access Software releases.

## Ref. # 200749065

# 5.13. A licensed client might fail to acquire a license if a proxy is set

## **Description**

If a proxy is set with a system environment variable such as HTTP\_PROXY or HTTPS\_PROXY, a licensed client might fail to acquire a license.

## **Workaround**

Perform this workaround on each affected licensed client.

 1. Add the address of the NVIDIA vGPU software license server to the system environment variable NO\_PROXY.

The address must be specified exactly as it is specified in the client's license server settings either as a fully-qualified domain name or an IP address. If the NO PROXY environment variable contains multiple entries, separate the entries with a comma (,).

If high availability is configured for the license server, add the addresses of the primary license server and the secondary license server to the system environment variable NO PROXY.

- 2. Restart the NVIDIA driver service that runs the core NVIDIA vGPU software logic.
	- **‣** On Windows, restart the NVIDIA Display Container service.
	- ▶ On Linux, restart the nvidia-gridd service.

#### **Status**

Closed

## Ref. #

## 5.14. Session connection fails with four 4K displays and NVENC enabled on a 2Q, 3Q, or 4Q vGPU

## **Description**

Desktop session connections fail for a 2Q, 3Q, or 4Q vGPU that is configured with four 4K displays and for which the NVIDIA hardware-based H.264/HEVC video encoder (NVENC) is enabled. This issue affects only Teradici Cloud Access Software sessions on Linux guest VMs.

This issue is accompanied by the following error message: This Desktop has no resources available or it has timed out

This issue is caused by insufficient frame buffer.

## **Workaround**

Ensure that sufficient frame buffer is available for all the virtual displays that are connected to a vGPU by changing the configuration in one of the following ways:

**‣** Reducing the number of virtual displays. The number of 4K displays supported with NVENC enabled depends on the vGPU.

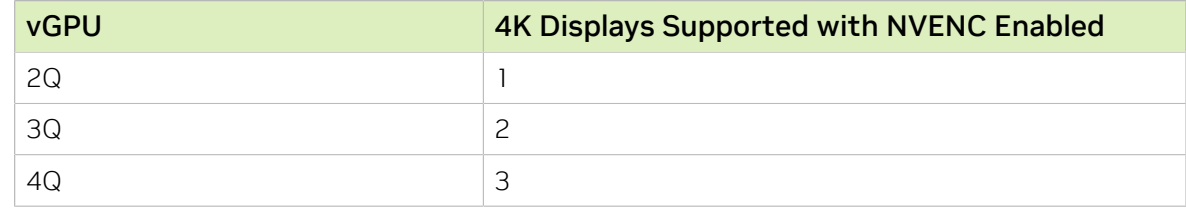

**‣** Disabling NVENC. The number of 4K displays supported with NVENC disabled depends on the vGPU.

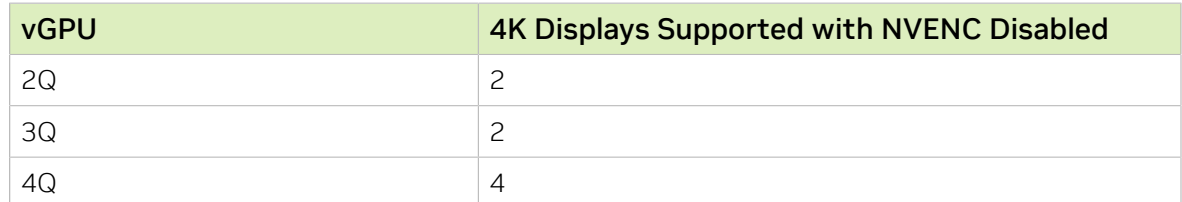

**‣** Using a vGPU type with more frame buffer. Four 4K displays with NVENC enabled on any Q-series vGPU with at least 6144 MB of frame buffer are supported.

## **Status**

Not an NVIDIA bug

Ref. #

200701959

## 5.15. 11.0-11.3 Only: Rebooting a Windows 10 vGPU VM causes a host crash

### **Description**

When a Windows 10 VM that is configured with NVIDIA vGPU is rebooted, the hypervisor host crashes. This issue is caused by the failure of the Virtual GPU Manger to honor a particular notifier request from the kernel, which causes the kernel to crash.

### **Status**

Resolved in NVIDIA vGPU software 11.4.

#### Ref. #

3184762

## 5.16. For some accounted processes, nvidia-smi incorrectly reports maximum memory use of 0 MiB

## **Description**

When the  $-$ -query-accounted-apps option is used to list accounted compute processes, the nvidia-smi command incorrectly reports that the maximum memory use of some processes is 0 MiB. With the --query-accounted-apps option, nvidia-smi reports the maximum memory used by an application during its lifetime, and other information such as which GPU the application is running on and GR engine utilization.

## **Status**

Open

Ref. #

## 5.17. 11.0 Only: Desktop sessions disconnect after the server becomes unresponsive

### **Description**

Desktop sessions disconnect after the server becomes unresponsive. Before the sessions disconnect, the error message VGPU message 32 failed, result code: 0x59 is written to the log files on the hypervisor host.

### **Status**

Resolved in NVIDIA vGPU software 11.1

#### Ref. #

2925629

## 5.18. 11.0-11.2 Only: Sessions freeze randomly with XID errors 38, 43, 32, and 31

#### **Description**

Issues such as a session freeze, black screen, application crash, or VM crash might randomly occur with VMs that are configured with a Tesla T4 vGPU. When these issues occur, XID error 38 followed by multiple instances of XID errors 43, 32, and 31 are written to the log files on the hypervisor host. This issue is caused by a regression in the NVIDIA firmware code for the Tesla T4 GPU and affects only VMs that are configured with a vGPU that resides on a Tesla T4 GPU.

#### **Status**

Resolved in NVIDIA vGPU software 11.3

#### $Ref#$

## 5.19. Since 11.1: Idle NVIDIA A100 GPUs show 100% GPU utilization

#### **Description**

The nvidia-smi command shows 100% GPU utilization for NVIDIA A100 GPUs even if no vGPUs have been configured or no VMs are running. This issue affects only NVIDIA A100 GPUs on which the sriov-manage script has not been run to enable the virtual function for the GPU in the sysfs file system.

```
[root@host ~]# nvidia-smi
Fri Jul 14 11:45:28 2023
+-----------------------------------------------------------------------------+
| NVIDIA-SMI 450.248.03 Driver Version: 450.248.03 CUDA Version: 11.0 |
|-------------------------------+----------------------+----------------------+
| GPU Name Persistence-M| Bus-Id Disp.A | Volatile Uncorr. ECC |
| Fan Temp Perf Pwr:Usage/Cap| Memory-Usage | GPU-Util Compute M. |
| | | MIG M. |
|===============================+======================+======================|
| 0 A100-PCIE-40GB On | 00000000:5E:00.0 Off | 0 |
| N/A 50C P0 97W / 250W | 0MiB / 40537MiB | 100% Default |
| | | Disabled |
+-------------------------------+----------------------+----------------------+
+-----------------------------------------------------------------------------+
| Processes: |
| GPU GI CI PID Type Process name GPU Memory |
| ID ID Usage |
|=============================================================================|
No running processes found
+-----------------------------------------------------------------------------+
```
## **Workaround**

Run the sriov-manage script to enable the virtual function for the GPU in the sysfs file system as explained in *[Virtual GPU Software User Guide](http://docs.nvidia.com/grid/11.0/pdf/grid-vgpu-user-guide.pdf)*.

After the script has been run, the nvidia-smi command shows 0% GPU utilization for idle NVIDIA A100 GPUs.

```
root@host ~]# nvidia-smi
Fri Jul 14 11:47:38 2023
+-----------------------------------------------------------------------------+
| NVIDIA-SMI 450.248.03 Driver Version: 450.248.03 CUDA Version: 11.0 |
|-------------------------------+----------------------+----------------------+
| GPU Name Persistence-M| Bus-Id Disp.A | Volatile Uncorr. ECC |
| Fan Temp Perf Pwr:Usage/Cap| Memory-Usage | GPU-Util Compute M. |
| | | MIG M. |
|===============================+======================+======================|
| 0 A100-PCIE-40GB On | 00000000:5E:00.0 Off | 0 |
| N/A 50C P0 97W / 250W | 0MiB / 40537MiB | 0% Default |
| | | Disabled |
+-------------------------------+----------------------+----------------------+
+-----------------------------------------------------------------------------+
| Processes: |
| GPU GI CI PID Type Process name GPU Memory |
```
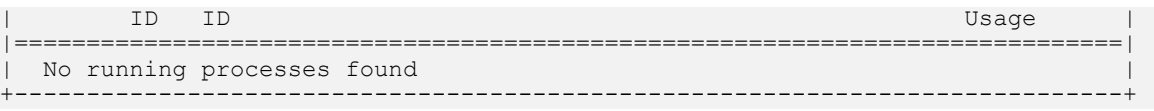

#### **Status**

Open

#### Ref. #

200605527

## 5.20. Since 11.1: Guest VM frame buffer listed by nvidia-smi for vGPUs on GPUs that support SRIOV is incorrect

#### **Description**

The amount of frame buffer listed in a guest VM by the nvidia-smi command for vGPUs on GPUs that support Single Root I/O Virtualization (SR-IOV) is incorrect. Specifically, the amount of frame buffer listed is the amount of frame buffer allocated for the vGPU type minus the size of the VMMU segment (vmmu\_page\_size). Examples of GPUs that support SRIOV are GPUs based on the NIVIDIA Ampere architecture, such as NVIDA A100 PCIe 40GB or NVIDA A100 HGX 40GB.

For example, frame buffer for -4C and -20C vGPU types is listed as follows:

- **‣** For -4C vGPU types, frame buffer is listed as 3963 MB instead of 4096 MB.
- **‣** For -20C vGPU types, frame buffer is listed as 20347 MB instead of 20480 MB.

#### **Status**

Open

### Ref. #

## 5.21. 11.0 Only: Application responsiveness degrades over time

## **Description**

Application responsiveness degrades over time, causing slow application performance and stutter when users switch between applications. This issue occurs because the GPU driver is not setting the Linux kernel PCI coherent dma\_mask for NVIDIA GPU devices. If the coherent dma mask is not set, IOMMU IOVA space is restricted to the default size of 32 bits for DMA allocations performed in the NVIDIA GPU device context. Furthermore, for hosts on which iommu=pt is set, the default coherent dma\_mask causes IOMMU mappings to always be created. When IOMMU mappings are always created, performance degradation can occur because all host to device accesses require translation by hardware IOMMU.

## **Status**

Resolved in NVIDIA vGPU software 11.1

Note: On systems with more than 1 TiB of system memory and GPUs based on GPU 目 architectures earlier than the NVIDIA Ampere architecture, a related issue might still cause application performance to degrade over time. For details, see [11.0 Only: On systems with](#page-49-0) [more than 1 TiB of system memory, application performance degrades over time.](#page-49-0)

## Ref. #

3051614

## <span id="page-49-0"></span>5.22. 11.0 Only: On systems with more than 1 TiB of system memory, application performance degrades over time

## **Description**

On systems with more than 1 TiB of system memory, application performance degrades over time. As a result, application performance is slow and stutter occurs when users switch between applications. This issue occurs because the virtual GPU manager

temporarily limits the dma\_mask and the coherent\_dma\_mask to 40 bits while the vGPU is being initialized. On systems with more than 1 TiB of system memory, the coherent dma mask addressing capability is less than the amount of system memory. As a result, IOMMU mappings are always created, which can cause performance degradation because all host to device accesses require translation by hardware IOMMU.

#### **Workaround**

Reduce the amount of system memory to 1 TiB or less.

#### **Status**

Resolved in NVIDIA vGPU software 11.1

#### Ref. #

3063042

## 5.23. 11.1 Only: Licensing event logs indicate license renewal from unavailable primary server

#### **Description**

Licensing event logs for the guest VM indicate that a license is renewed from primary license server even when primary license server is unavailable and the license is renewed from the secondary server.

#### **Workaround**

None. However, these incorrect event log entries are benign and can be ignored.

#### **Status**

Resolved in NVIDIA vGPU software 11.2

### Ref. #

## 5.24. 11.0 Only: The NVIDIA license not present notification appears even for VMs for which the vGPU is licensed

## **Description**

After starting and logging on to a Windows VM that is configured with NVIDIA vGPU, users see the NVIDIA license not present notification even when the vGPU is already licensed. This notification is misleading and should be ignored. This issue occurs because the NVIDIA driver is not storing the correct NVIDIA vGPU software license state.

Users can confirm that their vGPU is licensed in one of the following ways:

- **‣** Opening NVIDIA Control Panel and checking the Licensing > Manage License page.
- **‣** Running the following command in a Command Prompt window: **C:\Program Files\NVIDIA Corporation\NVSMI\nvidia-smi -q**

## **Version**

This issue affects Windows server and Windows desktop operating systems.

## **Workaround**

While the misleading notifications can be ignored, this workaround can be used to suppress the notifications if they cause confusion.

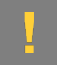

CAUTION: This workaround suppresses all notifications, even valid notifications, from NVIDIA Container. Therefore, use this workaround only if immediate resolution is needed.

1. When the notification appears, grab it by right-clicking in the notification window.

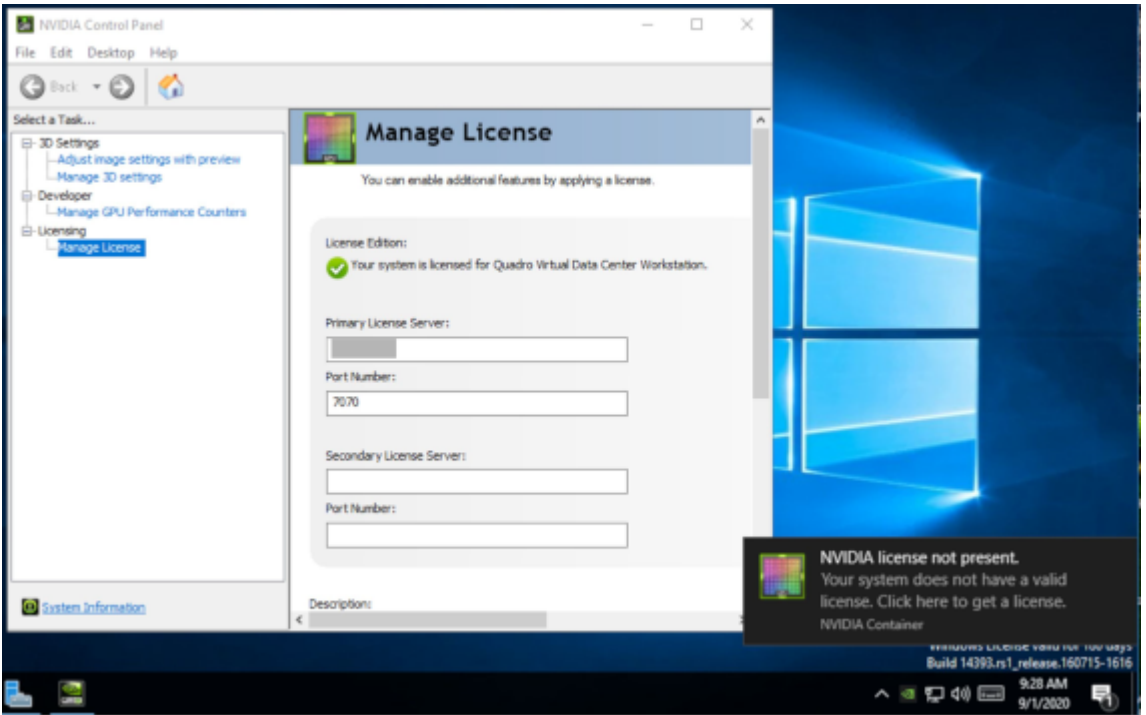

 2. In Action Center, go to Windows notifications for NVIDIA Container, right-click the notification, and click Go to notification settings.

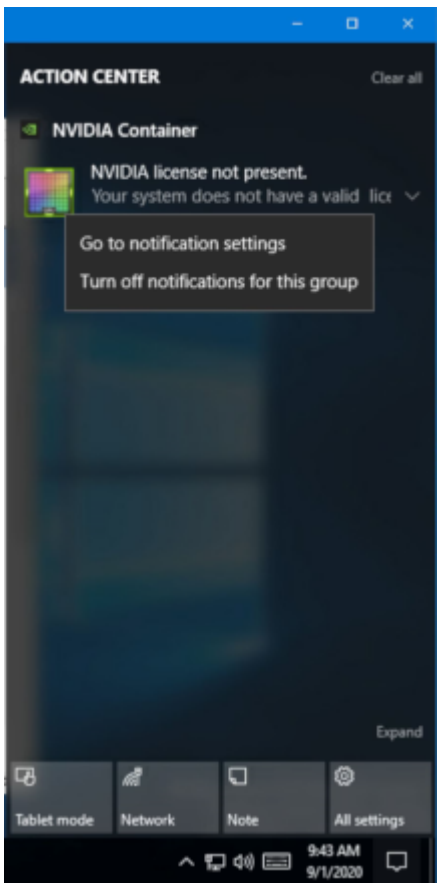

 3. In the notification settings for NVIDIA Container, set Show notification banners to Off.

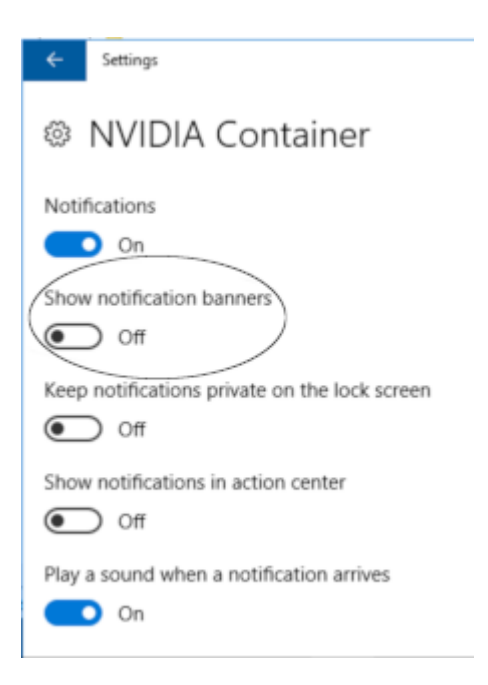

If necessary, you can reenable these notifications in one of the following ways:

- **‣** Use System settings as follows:
	- 1. In Notifications & actions, under Get notifications from these senders, select NVIDIA Container to see more settings.

Get notifications from these senders Select a sender to see more settings. Some senders might also have their own notification settings. If so, open the sender to change them. NVIDIA Container  $\bullet$  On On: Banners, Sounds

2. In the notification settings for NVIDIA Container, set the Show notification banners option to On.

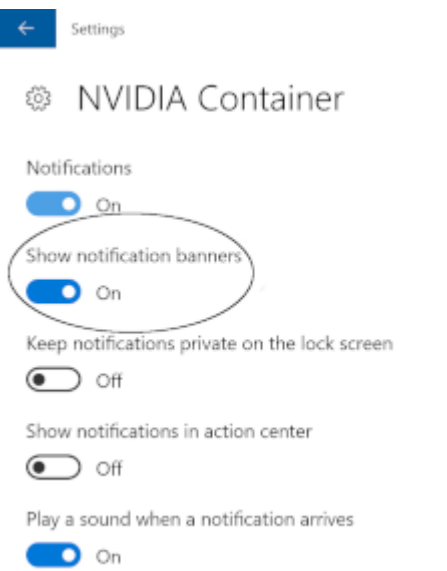

**‣** Set the Windows registry key HKEY\_CURRENT\_USER\Software\Microsoft\Windows \CurrentVersion\Notifications\Settings\Microsoft.Explorer.Notification. {D38519CE-37BE-5DFF-CF14-CC1848376559}\ShowBanner to 1.

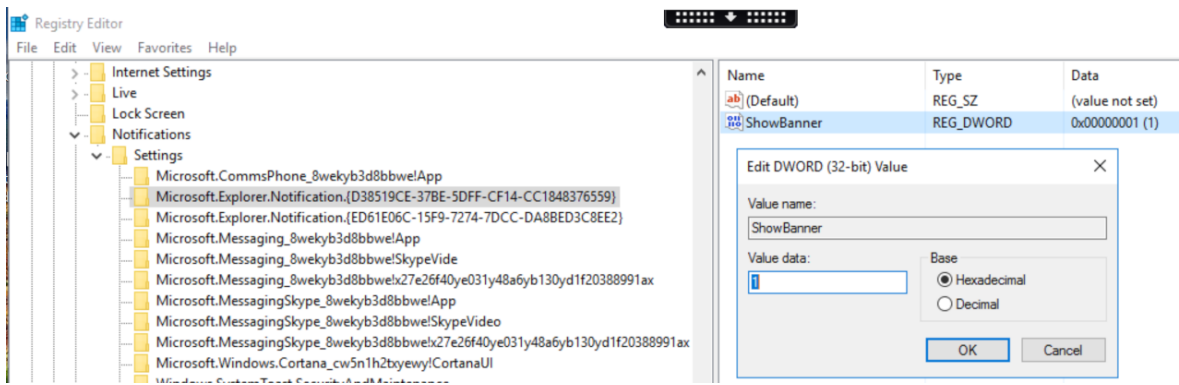

#### **Status**

Resolved in NVIDIA vGPU software 11.1

#### Ref. #

3087984

## 5.25. Driver upgrade in a Linux guest VM with multiple vGPUs might fail

#### **Description**

Upgrading the NVIDIA vGPU software graphics driver in a Linux guest VM with multiple vGPUs might fail. This issue occurs if the driver is upgraded by overinstalling the new release of the driver on the current release of the driver while the nvidia-gridd service is running in the VM.

#### **Workaround**

- 1. Stop the nvidia-gridd service.
- 2. Try again to upgrade the driver.

#### **Status**

Open

Ref. #

## 5.26. 11.0 Only: Failure to allocate resources causes VM failures or crashes

## **Description**

Failure to allocate resources causes VM failures or crashes. When the error occurs, the error message NVOS status  $0x19$  is written to the log file on the hypervisor host. Depending on the resource and the underlying cause of the failure, vGPU message 52 failed, VGPU message 4 failed, VGPU message 21 failed, and VGPU message 10 failed might also be written to the log file on the hypervisor host.

## **Status**

Resolved in NVIDIA vGPU software 11.1

## $Ref#$

200626446

## 5.27. NVIDIA Control Panel fails to start if launched too soon from a VM without licensing information

## **Description**

If NVIDIA licensing information is not configured on the system, any attempt to start NVIDIA Control Panel by right-clicking on the desktop within 30 seconds of the VM being started fails.

## **Workaround**

Restart the VM and wait at least 30 seconds before trying to launch **NVIDIA Control** Panel.

## **Status**

Open

Ref. #

200623179

## 5.28. 11.0 Only: Remoting solution session freezes with VGPU message 21 failed and VGPU message 14 failed errors

#### **Description**

The remoting solution session sometimes freezes while a window is being resized. For a Windows guest VM, the error message VGPU message 21 failed is written to the log file on the hypervisor host. For a Linux guest VM, the error messages VGPU message 21 failed and VGPU message 14 failed are written to the log file on the hypervisor host.

#### **Workaround**

Try resizing the window again.

#### **Status**

Resolved in NVIDIA vGPU software 11.1

#### Ref. #

200627445

## 5.29. On Linux, the frame rate might drop to 1 after several minutes

#### **Description**

On Linux, the frame rate might drop to 1 frame per second (FPS) after NVIDIA vGPU software has been running for several minutes. Only some applications are affected, for example, glxgears. Other applications, such as Unigine Heaven, are not affected. This behavior occurs because Display Power Management Signaling (DPMS) for the Xorg server is enabled by default and the display is detected to be inactive even when the application is running. When DPMS is enabled, it enables power saving behavior of the display after several minutes of inactivity by setting the frame rate to 1 FPS.

### **Workaround**

1. If necessary, stop the Xorg server.

# **/etc/init.d/xorg stop**

- 2. In a plain text editor, edit the /etc/X11/xorg.conf file to set the options to disable DPMS and disable the screen saver.
	- a). In the Monitor section, set the DPMS option to false. Option "DPMS" "false"
	- b). At the end of the file, add a ServerFlags section that contains option to disable the screen saver.

```
Section "ServerFlags"
     Option "BlankTime" "0"
  EndSection
```
- c). Save your changes to /etc/X11/xorg.conf file and quit the editor.
- 3. Start the Xorg server.

# **etc/init.d/xorg start**

### **Status**

Open

### Ref. #

200605900

## 5.30. DWM crashes randomly occur in Windows VMs

## **Description**

Desktop Windows Manager (DWM) crashes randomly occur in Windows VMs, causing a blue-screen crash and the bug check CRITICAL\_PROCESS\_DIED. Computer Management shows problems with the primary display device.

#### **Version**

This issue affects Windows 10 1809, 1903 and 1909 VMs.

#### **Status**

Not an NVIDIA bug

Ref. #

2730037

## 5.31. Publisher not verified warning during Windows 7 driver installation

### **Description**

During installation of the NVIDIA vGPU software graphics driver for Windows on Windows 7, Windows warns that it can't verify the publisher of the driver software. If Device Manager is used to install the driver, Device Manager warns that the driver is not digitally signed. If you install the driver, error 52 (CM\_PROB\_UNSIGNED\_DRIVER) occurs.

This issue occurs because Microsoft is no longer dual signing WHQL-tested software binary files by using the SHA-1 and SHA-2 hash algorithms. Instead, WHQL-tested software binary files are signed only by using the SHA-2 hash algorithm. All NVIDIA vGPU software graphics drivers for Windows are WHQL tested.

By default, Windows 7 systems cannot recognize signatures that were created by using the SHA-2 hash algorithm. As a result, software binary files that are signed only by using the SHA-2 hash algorithm are considered unsigned.

For more information, see [2019 SHA-2 Code Signing Support requirement for Windows](https://support.microsoft.com/en-us/help/4472027/2019-sha-2-code-signing-support-requirement-for-windows-and-wsus) [and WSUS](https://support.microsoft.com/en-us/help/4472027/2019-sha-2-code-signing-support-requirement-for-windows-and-wsus) on the Microsoft Windows support website.

#### Version

Windows 7

#### **Workaround**

If you experience this issue, install the following updates and restart the VM or host before installing the driver:

- ▶ Servicing stack update (SSU) ([KB4490628](https://support.microsoft.com/en-us/help/4490628/servicing-stack-update-for-windows-7-sp1-and-windows-server-2008-r2))
- **‣** SHA-2 update [\(KB4474419\)](https://support.microsoft.com/en-us/help/4474419/sha-2-code-signing-support-update)

#### **Status**

Not a bug

## 5.32. ECC memory settings for a vGPU cannot be changed by using NVIDIA X Server Settings

## **Description**

The ECC memory settings for a vGPU cannot be changed from a Linux guest VM by using **NVIDIA X Server Settings**. After the ECC memory state has been changed on the **ECC Settings** page and the VM has been rebooted, the ECC memory state remains unchanged.

## **Workaround**

Use the nvidia-smi command in the guest VM to enable or disable ECC memory for the vGPU as explained in *[Virtual GPU Software User Guide](http://docs.nvidia.com/grid/11.0/pdf/grid-vgpu-user-guide.pdf)*.

If the ECC memory state remains unchanged even after you use the nvidia-smi command to change it, use the workaround in [Changes to ECC memory settings for a](#page-60-0) [Linux vGPU VM by nvidia-smi might be ignored.](#page-60-0)

**Status** 

Open

## Ref. #

200523086

## <span id="page-60-0"></span>5.33. Changes to ECC memory settings for a Linux vGPU VM by nvidia-smi might be ignored

## **Description**

After the ECC memory state for a Linux vGPU VM has been changed by using the nvidia-smi command and the VM has been rebooted, the ECC memory state might remain unchanged.

This issue occurs when multiple NVIDIA configuration files in the system cause the kernel module option for setting the ECC memory state RMGuestECCState in /etc/modprobe.d/ nvidia.conf to be ignored.

When the nvidia-smi command is used to enable ECC memory, the file /etc/ modprobe.d/nvidia.conf is created or updated to set the kernel module option RMGuestECCState. Another configuration file in /etc/modprobe.d/ that contains the keyword NVreg RegistryDwordsPerDevice might cause the kernel module option RMGuestECCState to be ignored.

## **Workaround**

This workaround requires administrator privileges.

- 1. Move the entry containing the keyword NVreg\_RegistryDwordsPerDevice from the other configuration file to /etc/modprobe.d/nvidia.conf.
- 2. Reboot the VM.

## **Status**

Open

## Ref. #

200505777

## 5.34. Vulkan applications crash in Windows 7 guest VMs configured with NVIDIA vGPU

## **Description**

In Windows 7 guest VMs configured with NVIDIA vGPU, applications developed with Vulkan APIs crash or throw errors when they are launched. Vulkan APIs require sparse texture support, but in Windows 7 guest VMs configured with NVIDIA vGPU, sparse textures are not enabled.

In Windows 10 guest VMs configured with NVIDIA vGPU, sparse textures are enabled and applications developed with Vulkan APIs run correctly in these VMs.

## **Status**

Open

## Ref. #

## 5.35. Host core CPU utilization is higher than expected for moderate workloads

## **Description**

When GPU performance is being monitored, host core CPU utilization is higher than expected for moderate workloads. For example, host CPU utilization when only a small number of VMs are running is as high as when several times as many VMs are running.

## **Workaround**

Disable monitoring of the following GPU performance statistics:

- **‣** vGPU engine usage by applications across multiple vGPUs
- ▶ Encoder session statistics
- **‣** Frame buffer capture (FBC) session statistics
- **‣** Statistics gathered by performance counters in guest VMs

### **Status**

Open

#### Ref. #

2414897

## 5.36. Frame capture while the interactive logon message is displayed returns blank screen

## **Description**

Because of a known limitation with NvFBC, a frame capture while the interactive logon message is displayed returns a blank screen.

An NvFBC session can capture screen updates that occur after the session is created. Before the logon message appears, there is no screen update after the message is shown and, therefore, a black screen is returned instead. If the NvFBC session is created after this update has occurred, NvFBC cannot get a frame to capture.

#### **Workaround**

Press **Enter** or wait for the screen to update for NvFBC to capture the frame.

#### **Status**

Not a bug

#### Ref. #

2115733

## 5.37. RDS sessions do not use the GPU with some Microsoft Windows Server releases

#### **Description**

When some releases of Windows Server are used as a guest OS, Remote Desktop Services (RDS) sessions do not use the GPU. With these releases, the RDS sessions by default use the Microsoft Basic Render Driver instead of the GPU. This default setting enables 2D DirectX applications such as Microsoft Office to use software rendering, which can be more efficient than using the GPU for rendering. However, as a result, 3D applications that use DirectX are prevented from using the GPU.

#### Version

- **‣** Windows Server 2019
- **‣** Windows Server 2016
- **‣** Windows Server 2012

#### **Solution**

Change the local computer policy to use the hardware graphics adapter for all RDS sessions.

- 1. Choose Local Computer Policy > Computer Configuration > Administrative Templates > Windows Components > Remote Desktop Services > Remote Desktop Session Host > Remote Session Environment .
- 2. Set the Use the hardware default graphics adapter for all Remote Desktop Services sessions option.

## 5.38. When the scheduling policy is fixed share, GPU utilization is reported as higher than expected

## **Description**

When the scheduling policy is fixed share, GPU engine utilization can be reported as higher than expected for a vGPU.

For example, GPU engine usage for six P40-4Q vGPUs on a Tesla P40 GPU might be reported as follows:

```
[root@localhost:~] nvidia-smi vgpu
Mon Aug 20 10:33:18 2018
```
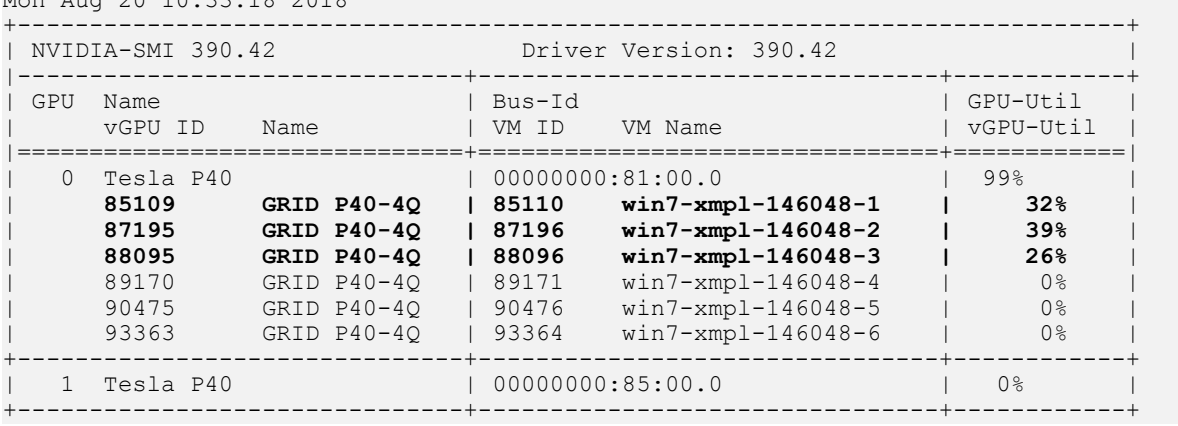

The vGPU utilization of vGPU 85109 is reported as 32%. For vGPU 87195, vGPU utilization is reported as 39%. And for 88095, it is reported as 26%. However, the expected vGPU utilization of any vGPU should not exceed approximately 16.7%.

This behavior is a result of the mechanism that is used to measure GPU engine utilization.

## **Status**

Open

## Ref. #

## 5.39. License is not acquired in Windows VMs

### **Description**

When a windows VM configured with a licensed vGPU is started, the VM fails to acquire a license.

Error messages in the following format are written to the NVIDIA service logs:

```
[000000020.860152600 sec] - [Logging.lib] ERROR: [nvGridLicensing.FlexUtility]
 353@FlexUtility::LogFneError : Error: Failed to add trusted storage. Server
 URL : license-server-url - 
[1,7E2,2,1[7000003F,0,9B00A7]]
```
System machine type does not match expected machine type..

## **Workaround**

This workaround requires administrator privileges.

- 1. Stop the NVIDIA Display Container LS service.
- 2. Delete the contents of the folder %SystemDrive%:\Program Files\NVIDIA Corporation\Grid Licensing.
- 3. Start the NVIDIA Display Container LS service.

#### **Status**

Closed

#### Ref. #

200407287

## 5.40. nvidia-smi reports that vGPU migration is supported on all hypervisors

#### **Description**

The command nvidia-smi vgpu -m shows that vGPU migration is supported on all hypervisors, even hypervisors or hypervisor versions that do not support vGPU migration.

### **Status**

Closed

### Ref. #

200407230

## 5.41. Hot plugging and unplugging vCPUs causes a blue-screen crash in Windows VMs

## **Description**

Hot plugging or unplugging vCPUs causes a blue-screen crash in Windows VMs that are running NVIDIA vGPU software graphics drivers.

When the blue-screen crash occurs, one of the following error messages may also be seen:

- SYSTEM\_SERVICE\_EXCEPTION(nvlddmkm.sys)
- DRIVER IRQL NOT LESS OR EQUAL(nvlddmkm.sys)

NVIDIA vGPU software graphics drivers do not support hot plugging and unplugging of vCPUs.

## **Status**

Closed

## Ref. #

2101499

## 5.42. Luxmark causes a segmentation fault on an unlicensed Linux client

## **Description**

If the Luxmark application is run on a Linux guest VM configured with NVIDIA vGPU that is booted without acquiring a license, a segmentation fault occurs and the application core dumps. The fault occurs when the application cannot allocate a CUDA object on

NVIDIA vGPUs where CUDA is disabled. On NVIDIA vGPUs that can support CUDA, CUDA is disabled in unlicensed mode.

#### **Status**

Not an NVIDIA bug.

### Ref. #

200330956

## <span id="page-67-0"></span>5.43. A segmentation fault in DBus code causes nvidia-gridd to exit on Red Hat Enterprise Linux and CentOS

#### **Description**

On Red Hat Enterprise Linux 6.8 and 6.9, and CentOS 6.8 and 6.9, a segmentation fault in DBus code causes the nvidia-gridd service to exit.

The nvidia-gridd service uses DBus for communication with NVIDIA X Server Settings to display licensing information through the Manage License page. Disabling the GUI for licensing resolves this issue.

To prevent this issue, the GUI for licensing is disabled by default. You might encounter this issue if you have enabled the GUI for licensing and are using Red Hat Enterprise Linux 6.8 or 6.9, or CentOS 6.8 and 6.9.

#### Version

Red Hat Enterprise Linux 6.8 and 6.9 CentOS 6.8 and 6.9

#### **Status**

Open

## Ref. #

- **‣** 200358191
- **‣** 200319854
- **‣** 1895945

## 5.44. No Manage License option available in NVIDIA X Server Settings by default

### **Description**

By default, the Manage License option is not available in NVIDIA X Server Settings. This option is missing because the GUI for licensing on Linux is disabled by default to work around the issue that is described in [A segmentation fault in DBus code causes nvidia](#page-67-0)[gridd to exit on Red Hat Enterprise Linux and CentOS.](#page-67-0)

### **Workaround**

This workaround requires sudo privileges.

Note: Do not use this workaround with Red Hat Enterprise Linux 6.8 and 6.9 or CentOS 目 6.8 and 6.9. To prevent a segmentation fault in DBus code from causing the nvidia-gridd service from exiting, the GUI for licensing must be disabled with these OS versions.

If you are licensing a physical GPU for vCS, you **must** use the configuration file  $/etc/$ nvidia/gridd.conf.

- 1. If NVIDIA X Server Settings is running, shut it down.
- 2. If the /etc/nvidia/gridd.conf file does not already exist, create it by copying the supplied template file /etc/nvidia/gridd.conf.template.
- 3. As root, edit the /etc/nvidia/gridd.conf file to set the EnableUI option to TRUE.
- 4. Start the nvidia-gridd service.
	- # **sudo service nvidia-gridd start**

When NVIDIA X Server Settings is restarted, the Manage License option is now available.

#### **Status**

Open

## 5.45. Licenses remain checked out when VMs are forcibly powered off

## **Description**

NVIDIA vGPU software licenses remain checked out on the license server when nonpersistent VMs are forcibly powered off.

The NVIDIA service running in a VM returns checked out licenses when the VM is shut down. In environments where non-persistent licensed VMs are not cleanly shut down, licenses on the license server can become exhausted. For example, this issue can occur in automated test environments where VMs are frequently changing and are not guaranteed to be cleanly shut down. The licenses from such VMs remain checked out against their MAC address for seven days before they time out and become available to other VMs.

## Resolution

If VMs are routinely being powered off without clean shutdown in your environment, you can avoid this issue by shortening the license borrow period. To shorten the license borrow period, set the LicenseInterval configuration setting in your VM image. For details, refer to *[Virtual GPU Client Licensing User Guide](http://docs.nvidia.com/grid/11.0/pdf/grid-licensing-user-guide.pdf)*.

## **Status**

Closed

## Ref. #

1694975

## 5.46. VM bug checks after the guest VM driver for Windows 10 RS2 is installed

## **Description**

When the VM is rebooted after the guest VM driver for Windows 10 RS2 is installed, the VM bug checks. When Windows boots, it selects one of the standard supported video modes. If Windows is booted directly with a display that is driven by an NVIDIA driver, for example a vGPU on Citrix Hypervisor, a blue screen crash occurs.

This issue occurs when the screen resolution is switched from VGA mode to a resolution that is higher than 1920×1200.

#### **Fix**

Download and install [Microsoft Windows Update KB4020102](https://www.catalog.update.microsoft.com/Search.aspx?q=KB4020102) from the Microsoft Update Catalog.

#### **Workaround**

If you have applied the fix, ignore this workaround.

Otherwise, you can work around this issue until you are able to apply the fix by not using resolutions higher than 1920×1200.

- 1. Choose a GPU profile in Citrix XenCenter that does not allow resolutions higher than 1920×1200.
- 2. Before rebooting the VM, set the display resolution to 1920×1200 or lower.

#### **Status**

Not an NVIDIA bug

#### Ref. #

200310861

## 5.47. GNOME Display Manager (GDM) fails to start on Red Hat Enterprise Linux 7.2 and CentOS 7.0

#### **Description**

GDM fails to start on Red Hat Enterprise Linux 7.2 and CentOS 7.0 with the following error:

```
Oh no! Something has gone wrong!
```
#### **Workaround**

Permanently enable permissive mode for Security Enhanced Linux (SELinux).

- 1. As root, edit the /etc/selinux/config file to set SELINUX to permissive. SELINUX=permissive
- 2. Reboot the system. ~]# **reboot**

For more information, see [Permissive Mode](https://access.redhat.com/documentation/en-US/Red_Hat_Enterprise_Linux/7/html/SELinux_Users_and_Administrators_Guide/sect-Security-Enhanced_Linux-Working_with_SELinux-Changing_SELinux_Modes.html#sect-Security-Enhanced_Linux-Enabling_and_Disabling_SELinux-Permissive_Mode) in *Red Hat Enterprise Linux 7 SELinux User's and Administrator's Guide*.

**Status** 

Not an NVIDIA bug

Ref. #
### Notice

This document is provided for information purposes only and shall not be regarded as a warranty of a certain functionality, condition, or quality of a product. NVIDIA Corporation ("NVIDIA") makes no representations or warranties, expressed or implied, as to the accuracy or completeness of the information contained in this document and assumes no responsibility for any errors contained herein. NVIDIA shall have no liability for the consequences or use of such information or for any infringement of patents or other rights of third parties that may result from its use. This document is not a commitment to develop, release, or deliver any Material (defined below), code, or functionality.

NVIDIA reserves the right to make corrections, modifications, enhancements, improvements, and any other changes to this document, at any time without notice.

Customer should obtain the latest relevant information before placing orders and should verify that such information is current and complete.

NVIDIA products are sold subject to the NVIDIA standard terms and conditions of sale supplied at the time of order acknowledgement, unless otherwise agreed in an individual sales agreement signed by authorized representatives of NVIDIA and customer ("Terms of Sale"). NVIDIA hereby expressly objects to applying any customer general terms and conditions with regards to the purchase of the NVIDIA product referenced in this document. No contractual obligations are formed either directly or indirectly by this document.

NVIDIA products are not designed, authorized, or warranted to be suitable for use in medical, military, aircraft, space, or life support equipment, nor in applications where failure or malfunction of the NVIDIA product can reasonably be expected to result in personal injury, death, or property or environmental damage. NVIDIA accepts no liability for inclusion and/or use of NVIDIA products in such equipment or applications and therefore such inclusion and/or use is at customer's own risk.

NVIDIA makes no representation or warranty that products based on this document will be suitable for any specified use. Testing of all parameters of each product is not necessarily performed by NVIDIA. It is customer's sole responsibility to evaluate and determine the applicability of any information contained in this document, ensure the product is suitable and fit for the application planned by customer, and perform the necessary testing for the application in order to avoid a default of the application or the product. Weaknesses in customer's product designs may affect the quality and reliability of the NVIDIA product and may result in additional or different conditions and/or requirements beyond those contained in this document. NVIDIA accepts no liability related to any default, damage, costs, or problem which may be based on or attributable to: (i) the use of the NVIDIA product in any manner that is contrary to this document or (ii) customer product designs.

No license, either expressed or implied, is granted under any NVIDIA patent right, copyright, or other NVIDIA intellectual property right under this document. Information published by NVIDIA regarding third-party products or services does not constitute a license from NVIDIA to use such products or services or a warranty or endorsement thereof. Use of such information may require a license from a third party under the patents or other intellectual property rights of the third party, or a license from NVIDIA under the patents or other intellectual property rights of NVIDIA.

Reproduction of information in this document is permissible only if approved in advance by NVIDIA in writing, reproduced without alteration and in full compliance with all applicable export laws and regulations, and accompanied by all associated conditions, limitations, and notices.

THIS DOCUMENT AND ALL NVIDIA DESIGN SPECIFICATIONS, REFERENCE BOARDS, FILES, DRAWINGS, DIAGNOSTICS, LISTS, AND OTHER DOCUMENTS (TOGETHER AND SEPARATELY, "MATERIALS") ARE BEING PROVIDED "AS IS." NVIDIA MAKES NO WARRANTIES, EXPRESSED, IMPLIED, STATUTORY, OR OTHERWISE WITH RESPECT TO THE MATERIALS, AND EXPRESSLY DISCLAIMS ALL IMPLIED WARRANTIES OF NONINFRINGEMENT, MERCHANTABILITY, AND FITNESS FOR A PARTICULAR PURPOSE. TO THE EXTENT NOT PROHIBITED BY LAW, IN NO EVENT WILL NVIDIA BE LIABLE FOR ANY DAMAGES, INCLUDING WITHOUT LIMITATION ANY DIRECT, INDIRECT, SPECIAL, INCIDENTAL, PUNITIVE, OR CONSEQUENTIAL DAMAGES, HOWEVER CAUSED AND REGARDLESS OF THE THEORY OF LIABILITY, ARISING OUT OF ANY USE OF THIS DOCUMENT, EVEN IF NVIDIA HAS BEEN ADVISED OF THE POSSIBILITY OF SUCH DAMAGES. Notwithstanding any damages that customer might incur for any reason whatsoever, NVIDIA's aggregate and cumulative liability towards customer for the products described herein shall be limited in accordance with the Terms of Sale for the product.

## VESA DisplayPort

DisplayPort and DisplayPort Compliance Logo, DisplayPort Compliance Logo for Dual-mode Sources, and DisplayPort Compliance Logo for Active Cables are trademarks owned by the Video Electronics Standards Association in the United States and other countries.

## HDMI

HDMI, the HDMI logo, and High-Definition Multimedia Interface are trademarks or registered trademarks of HDMI Licensing LLC.

#### OpenCL

OpenCL is a trademark of Apple Inc. used under license to the Khronos Group Inc.

### Trademarks

NVIDIA, the NVIDIA logo, NVIDIA GRID, NVIDIA GRID vGPU, NVIDIA Maxwell, NVIDIA Pascal, NVIDIA Turing, NVIDIA Volta, GPUDirect, Quadro, and Tesla are trademarks or registered trademarks of NVIDIA Corporation in the U.S. and other countries. Other company and product names may be trademarks of the respective companies with which they are associated.

# Copyright

© 2013-2023 NVIDIA Corporation. All rights reserved.

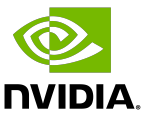